# *Users Guide OCR Shop® XTR*

# 188181881881881<br>18818818818801<br>1881818818881 001818818881<br>00181881881881<br>0018818886188 00180180180 K in in XTR

*OCR Shop XTR quickly and accurately converts document images into readable text in UNIX and Linux* 

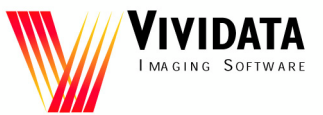

*For version 6.0*

# **Copyright Notices**

Copyright © 1992 - 2013 Vividata LLC. All Rights Reserved Worldwide.

This manual, as well as the software described in it, is furnished under license and may only be used or copied in accordance with the terms of the Vividata End-User License Agreement license.

Except as permitted by such license, no part of this publication may be reproduced, transmitted, transcribed, stored in a retrieval system, or translated into any language, human or computer, in any form or by any means, electronic, mechanical, recording, or otherwise, without the prior written permission of Vividata LLC

The information in this manual is furnished for informational use only, is subject to change without notice, and should not be construed as a commitment by Vividata LLC Vividata LLC assumes no responsibility or liability for any errors or inaccuracies that may appear in this manual.

OCR Shop XTR and vividX are trademarks of Vividata LLC. Vividata, ScanShop, PShop, FaxShop and OCR Shop are registered trademarks of Vividata LLC All other names are the marks of their respective holders.

Portions of the code and documentation are copyrighted works of Nuance Communications, Inc.

Portions of this code use the "libtiff" public domain TIFF support software which has the following copyrights:

Copyright © 1988-1996 Sam Leffler Copyright © 1991-1996 Silicon Graphics, Inc.

This software is based in part on the work of the Independent JPEG Group.

#### U.S. Government Provision

If this Software is acquired by or on behalf of a unit or agency of the United States Government this provision applies. This Software: a) Was developed at private expense, and no part of it was developed with government funds,

b) Is a trade secret of Vividata LLC for all purposes of the Freedom of Information Act,

c) Is "commercial computer software" subject to limited utilization as provided in the contract between the vendor and the governmental entity, and

d) In all respects is proprietary data belonging solely to Vividata LLC

For units of the Department of Defense (DoD), this Software is sold only with "Restricted Rights" as that term is defined in the DoD Supplement to the Federal Acquisition Regulations, 52.227-7013 (c)(1)(ii) and:

Use, duplication or disclosure is subject to restrictions as set forth in subdivision  $(c)(1)(ii)$  of the Rights in Technical Data and Computer Software clause at FAR 52.227-7013. Manufacturer:

Vividata LLC 721 Cragmont Ave. Berkeley, CA 94708 U.S.A.

If this Software was acquired under a GSA Schedule, the U.S. Government has agreed to refrain from changing or removing any insignia or lettering from the Software or the accompanying written materials that are provided or from producing copies of manuals or disks (except for backup copies) and:

(e) Title to and ownership of this Software and documentation and any reproductions thereof shall remain with Vividata LLC,

(f) Use of the Software and documentation shall be limited to the facility for which it was acquired except under special contract, and:

(g) If use of the Software is discontinued to the installation specified in the purchase/delivery order and the U.S. Government desires to

#### *Copyright Notices*

use it at another location (except under special contract), it may do so giving prior written notice to Vividata LLC, specifying the type of computer and the new site. U.S. Government personnel using this Software, other than under DoD contract or GSA Schedule, are herby on notice that use of this Software is subject to restrictions which are the same as or similar to those specified above.

Request for Comments

In our effort to provide you with the best documentation possible, we welcome any comments and suggestions you may have about our products. Please direct communications to us at:

Vividata LLC 721 Cragmont Ave. Berkeley, CA 94708 U.S.A. Phone: (510) 658-6587 **E-mail: http://www.vividata.com/support\_contact.html World Wide Web: http://www.vividata.com**

# **Table of Contents**

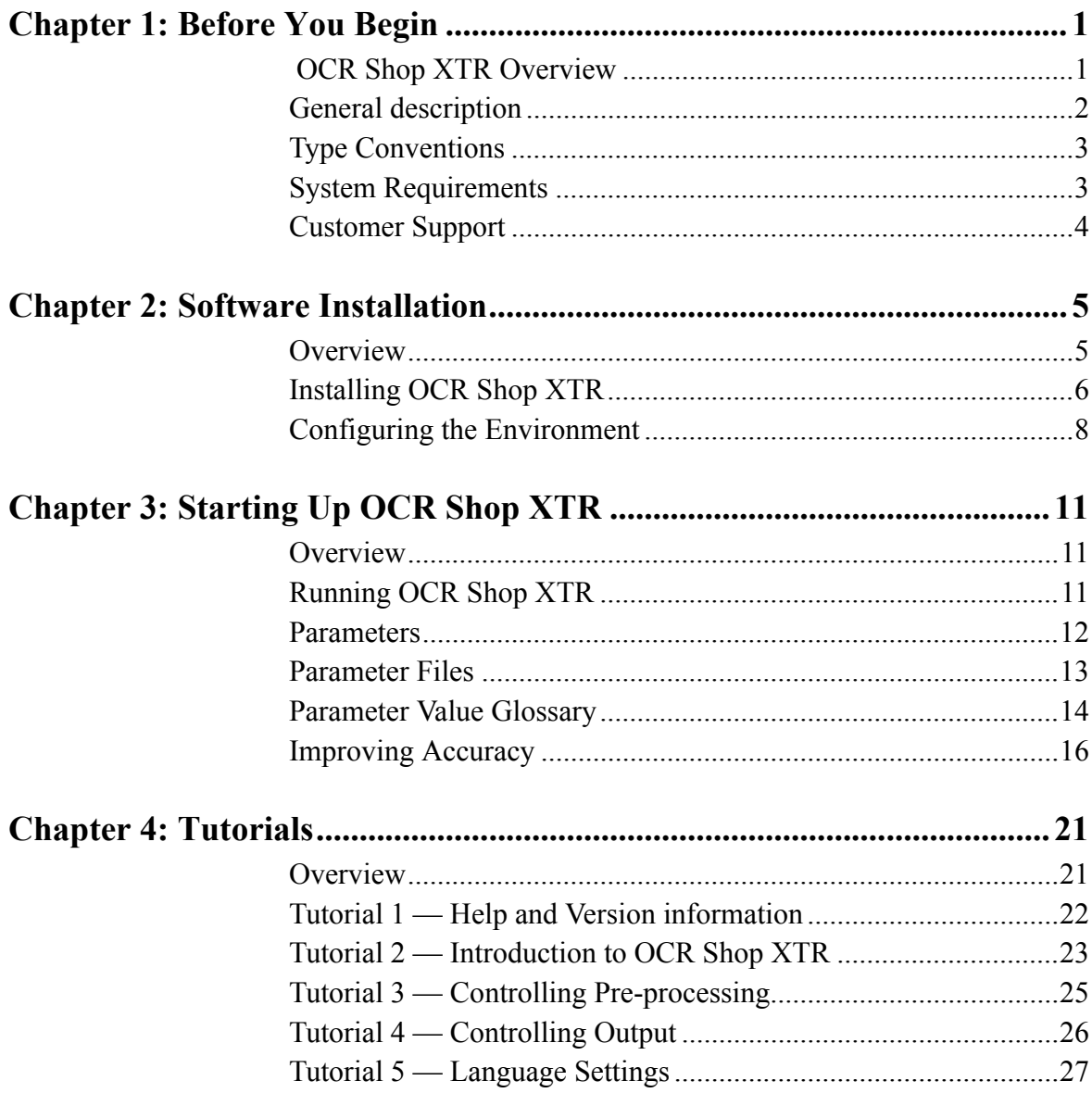

Table of Contents

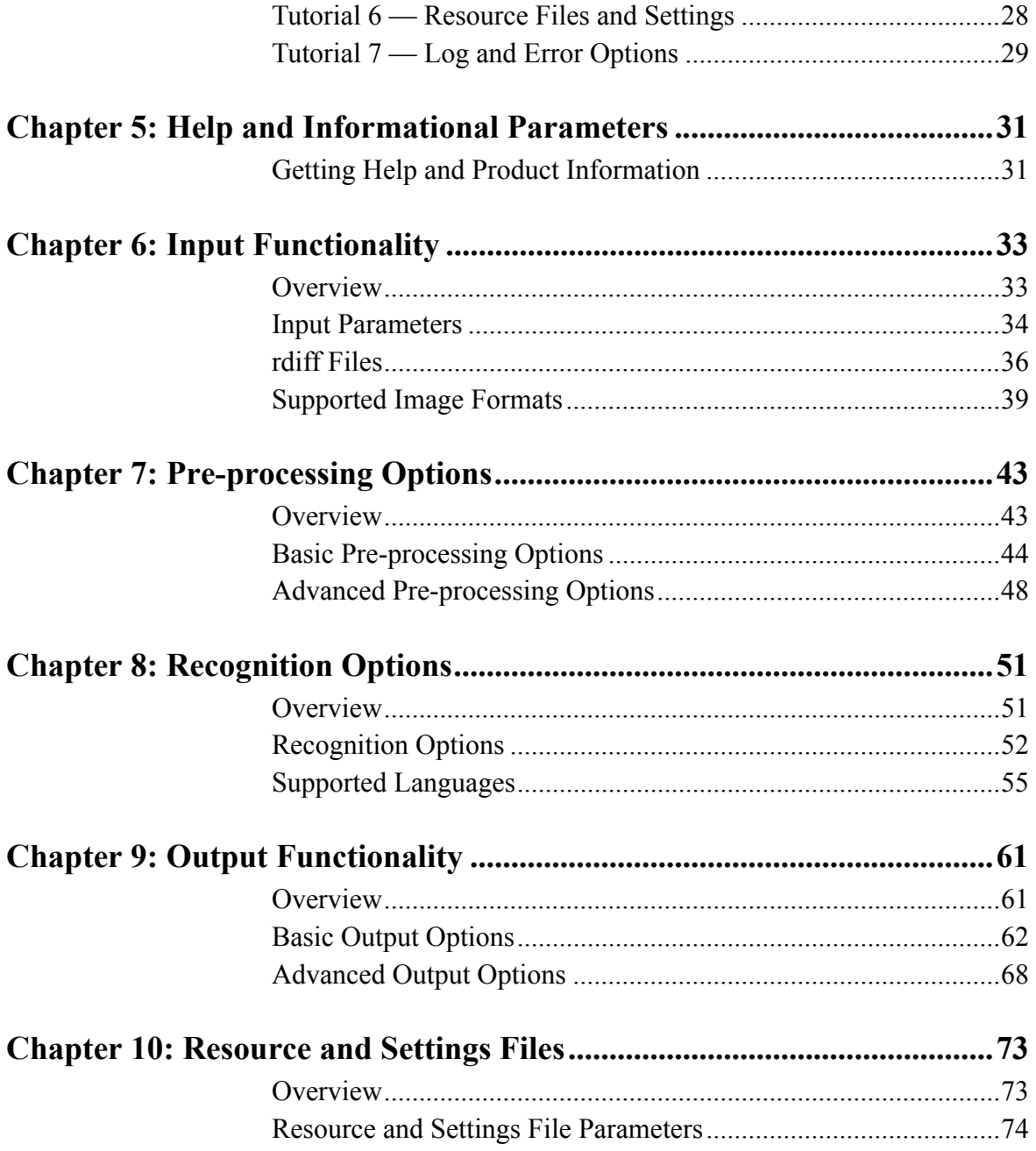

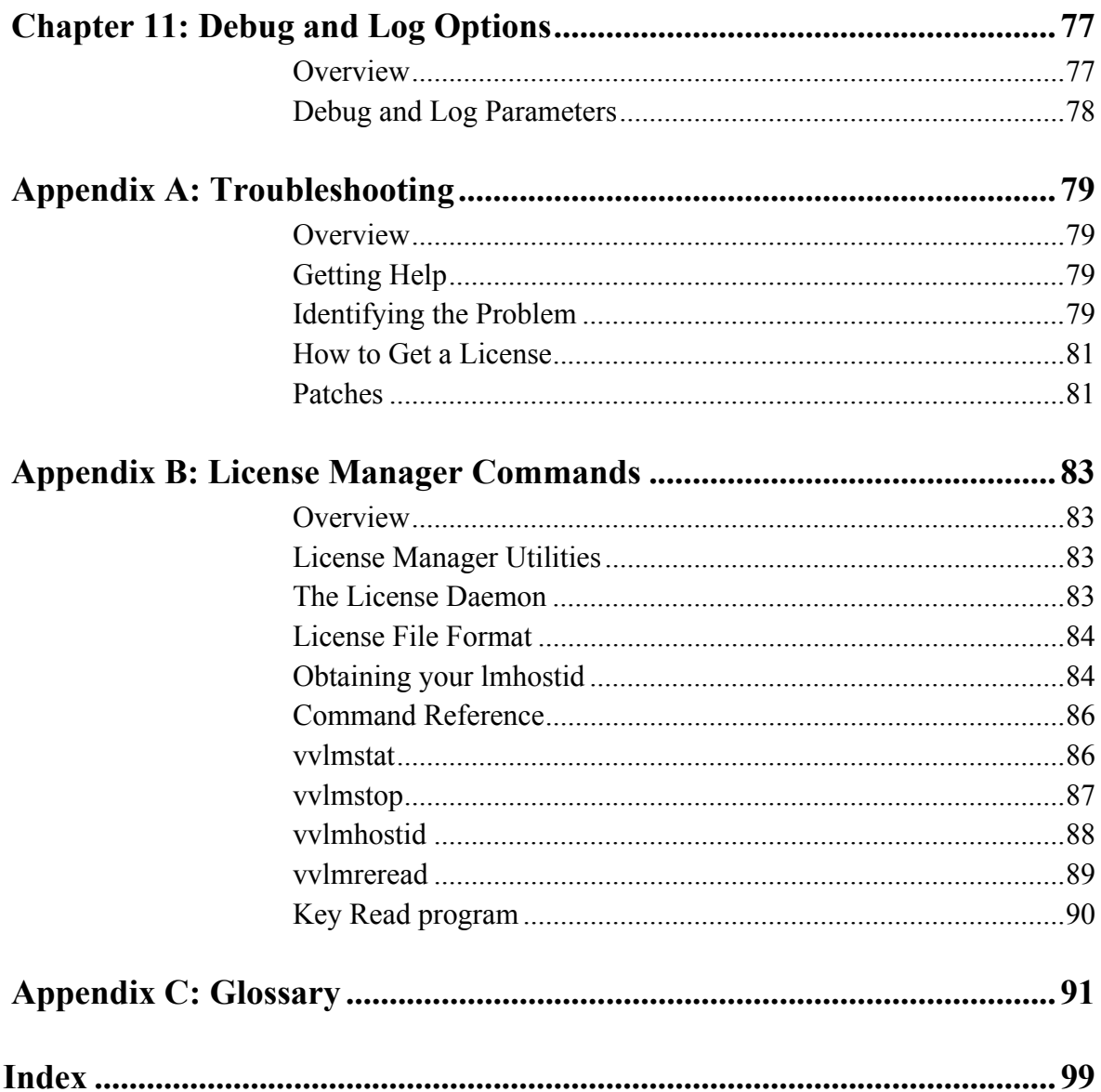

*Table of Contents*

# <span id="page-8-0"></span>**Chapter 1: Before You Begin**

## <span id="page-8-1"></span> **OCR Shop XTR Overview**

OCR Shop XTR quickly and accurately turns printed pages and faxes into editable documents that you can use with your favorite programs.

The technology used is Optical Character Recognition (OCR). During OCR, OCR Shop XTR looks for and defines characters in an image to produce text that you can revise without retyping. You can export the recognized text from OCR Shop XTR for use in a wide variety of word processing, page layout, and spreadsheet programs.

# <span id="page-9-0"></span>**General description**

OCR Shop XTR utilizes Scansoft SDK 5.0 OCR technology to accomplish its fast and accurate optical character recognition.

OCR stands for optical character recognition: the process of recognizing text from images of printed pages into a computer file that can be indexed or edited without retyping.

A scanner is more than a copy machine that simply transfers an image into your computer. Rather, it translates a page into data by dividing up the image into millions of dots or pixels (usually from 40,000 to 90,000 per square inch) and then assigns a value to each, depending upon whether it is inked, partially inked, or blank.

The composite document stored in your computer is the map of these dots, that is, a bitmap. Your computer sees this data not as editable text, but as one bitmapped image.

OCR then, is the process of translating this bitmap into editable text. Text characters are designed by assigning a code corresponding to each key on the keyboard, be it a letter, number or symbol. There are a variety of different code sets in use, but the most common code set is the ASCII (American Standard Code for Information Interchange) table of character equivalents. ASCII is generally recognized as the universal code for most computers. Almost every program that uses text and/or numbers understands ASCII.

Prior to 1988, matrix-matching, the process by which a bitmap's shape is compared to a library of character shapes, was the only method of text recognition. Because matrix-matching required exact matches, it only worked for a small number of fonts and sizes. Thus, it was neither widely used nor recognized as a useful process. This changed when Caere released OmniPage, a page-recognition program that incorporated OCR technology based on feature-analysis. Now, the process involved individual character features being analyzed for recognition rather than matrix-matching for shapes as earlier OCR had done. Caere was acquired by ScanSoft in 2000 and its technology incorporated into ScanSoft's offerings.

Now in OCR Shop XTR, Vividata utilizes Nuance Communications' proprietary OCR Engine technology.

### <span id="page-10-0"></span>**Type Conventions**

Different kinds of typefaces used throughout this manual indicate text that will appear on the screen or need to be entered by the user.

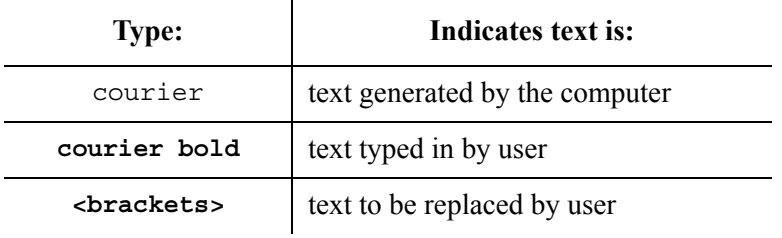

When asked to enter commands preceded by a pound sign  $(4)$ , the user should be in super-user mode or 'root' first. (The command to be entered does not include the pound sign itself.)

### <span id="page-10-1"></span>**System Requirements**

OCR Shop XTR is available for a variety of Unix-based workstations. The following platforms are currently supported:

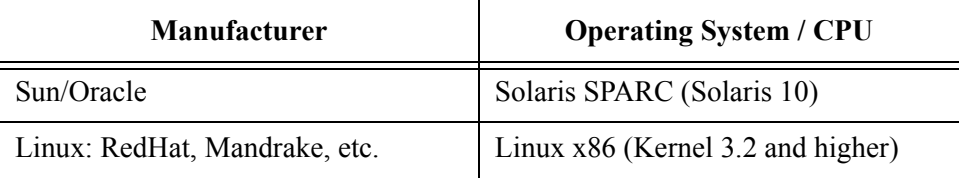

Table 1: Supported Platforms

If your platform is not listed above, you can contact Vividata, Inc. to see if your platform has been added since this printing of the manual.

# <span id="page-11-0"></span>**Customer Support**

You can reach the Vividata, Inc. technical support staff by:

- Online email form: http://www.vividata.com/support\_contact.html
- Telephone: USA (510) 658-6587

Customer Service is available on regular business days from 8:00 AM to 5:00 PM (PST/PDT).

# <span id="page-12-0"></span>**Chapter 2: Software Installation**

### <span id="page-12-1"></span>**Overview**

This section describes the installation procedures for OCR Shop XTR, including the License Manager. Please consult the release notes supplied with the product for any last-minute information relevant to your particular system.

# <span id="page-13-0"></span>**Installing OCR Shop XTR**

Installing OCR Shop XTR on your system consists of a few simple steps. You may have obtained your OCR Shop XTR distribution either from the internet or from a CD-ROM. In both cases, you should have a OCR Shop XTR distribution file called, "**<product>-<platform>-<version>**". The file name will vary depending on the product name, operating system, release number.

Vividata's installer is a text-based installer and does not require a graphical interface or user interaction.

#### **Installing OCR Shop XTR from the Distribution File**

- For a CD distribution, mount the CD-ROM.
- As root, change to the directory containing the distribution. For a CD, this is the top level directory; for an internet download, it is whereever you saved the download.
	- **# su (become root)**
	- **# cd /mnt/cdrom (or the saved location for a download)**
- Run the self-extracting executable:

```
# ./<product>-<platform>-<version>
```
You will see output similar to this:

```
Extracting...
Installing...
Killing currently running licensing and <product> 
processes...
```
Files are installed in /opt/Vividata, approximately 16 MB of space is needed there.

If you wish to install the software in a different directory, you may do so with most Vividata products by setting the environment variable VV\_HOME to the desired directory prior to running the self-extracting executable. Please see ["Configuring the Environment" on page](#page-15-0) 8 for more information on setting up your environment.

#### **Installing the License Keys**

Vividata normally distributes license keys through the Vividata website or by email. The encoded license key string is typically wrapped within a self-installing shell script. To install the license key using the self-installing script, run the script:

**# sh vvkey.sh**

The filename of the script may vary.

The license key will be installed in /opt/Vividata/config/vvlicense.dat. If you received a license key on paper, you must manually install it in this file.

If your Vividata software is installed in a directory other than the default /opt/Vividata, you must set the environment variable VV\_HOME to the Vividata installation directory prior to installing the license key. Please see ["Configuring](#page-15-0) [the Environment" on page](#page-15-0) 8 for more information on setting up your environment.

#### **Configuring the Environment**

Please see ["Configuring the Environment" on page](#page-15-0) 8 for details on setting up your environment.

#### **Installation Complete**

You are now ready to use OCR Shop XTR.

#### **Removing OCR Shop XTR**

Should it be necessary to remove OCR Shop XTR from your system, become root and execute the following commands:

**# rm -r <vividata install directory>**

### <span id="page-15-0"></span>**Configuring the Environment**

#### **Environment Variables**

A number of environment variables affect the operation of OCR Shop XTR. These are normally either unnecessary or set automatically during installation, but you may want to change their default values if you are customizing your system. If you would like to check on their settings, you can inspect the wrapper script(s) in \$VV HOME/bin. An explanation of each environment variable follows:

> **VV HOME** is the location where OCR Shop XTR is installed, by default /opt/Vividata. When run, OCR Shop XTR assumes the installation directory is the default; VV\_HOME must only be set if the Vividata software is installed in an alternate directory.

> **VV\_IGNORE\_FILLORDER** controls whether the TIFF fillorder bit is obeyed or ignored when OCR Shop XTR reads an input TIFF image file. OCR Shop XTR ignores the TIFF fillorder bit by default, but the user may set this environment variable to "y" or "n" if they wish to change the behavior. The command-line option, "-ignore\_tiff\_fillorder" controls the same behavior; see [page](#page-41-1) 34. We recommend not setting either the environment variable or the command-line option, unless you know that the TIFF fillorder bit should be obeyed, a rare occurrence. If the TIFF fillorder bit should be obeyed, we recommend setting either the command-line option or the environment variable, but not both, in order to avoid confusion.

#### **Setting the Environment Variables**

You can set the appropriate environment variable(s) in your .cshrc or .profile file. When the next C or Bourne shell is started, its environment will be automatically configured for Vividata's environment variables.

You can also add the name of the directory that contains OCR Shop XTR to the PATH environment variable assignment in your .cshrc or .profile file. This will allow you to launch the application from any directory.

After modifying your .cshrc or .profile file, logout from the system and then login again to start your session with the modified initialization files.

*Chapter 2:Software Installation*

# <span id="page-18-0"></span>**Chapter 3: Starting Up OCR Shop XTR**

#### <span id="page-18-1"></span>**Overview**

Vividata's OCR Shop XTR provides sophisticated character recognition operations in Unix and Linux environments. The OCR Shop XTR engine ("OCR Engine") is based on the engine contained within the ScanSoft SDK 5.0. Vividata, under license from Scansoft and Nuance Communications, has ported the OCR engine to Unix and Linux environments and added additional image processing options.

In running OCR Shop XTR, there are a number of ways to speed up recognition, increase accuracy, and streamline OCR workflow. These are described in detail the following chapters of this manual.

#### <span id="page-18-2"></span>**Running OCR Shop XTR**

First, to run OCR Shop XTR using the current settings and the environment variable \$VV\_HOME, invoke (the absolute path name of) the command ocrxtr followed by (zero or more) parameters followed by the files to recognize:

```
$VV_HOME/bin/ocrxtr [<-parameter=value>]* [<filename>]*
```
If the OCR Shop XTR bin directory "\$VV\_HOME/bin" was included in the variable assignment of your PATH environment variable, then you may begin running the program from any directory. simply by typing ocrxtr followed by parameters and names of document files to recognize.

For example,

```
ocrxtr -out_text_format=pdf -language=german test.tif
```
will perform recognition using the German language pack and output the results in pdf format for the file test.tif (in the current directory).

File names must be specified last on the command line.

Examples throughout this manual will assume that your PATH environment variable has been set to include "\$VV\_HOME/bin."

#### <span id="page-19-0"></span>**Parameters**

There are over 50 parameters that can be set and modified when running OCR Shop XTR. In most cases, the default settings for the parameters (as specified in the detailed documentation in the following chapters) can be used and the result will be high quality recognition.

Specifying invalid parameter names will cause the engine in most cases to immediately exit with a failure status.

Parameters are set in the following locations:

- Defaults within the executable
- ocrxtr.rc resource file, if any, in the home directory of the current user
- File specified by the read params parameter, if any. Such a file can be written out by OCR Shop XTR using the write params parameter.
- Parameters specified on the command line

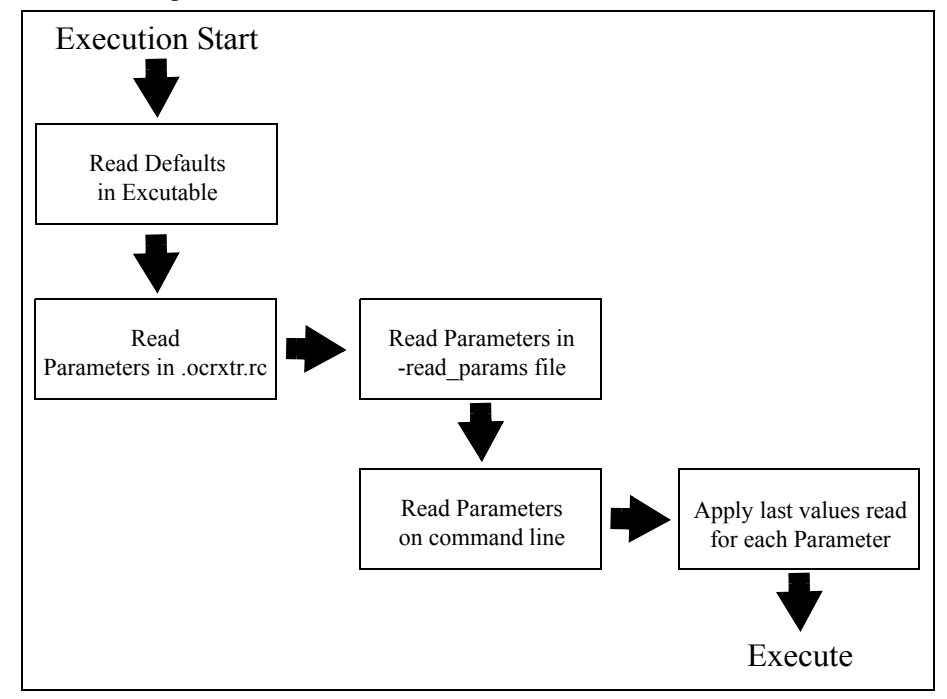

*Figure 3-1 Parameter Execution Order* 

The order of precedence of parameters is shown in the above diagram.

Within each step, parameters are applied in the order specified, i.e., for files, parameters specified later in a file will override those specified earlier in a file. For command line parameters, parameters are applied left to right.

#### <span id="page-20-0"></span>**Parameter Files**

Parameter files can have any name you choose. A parameter file contains one parameter per line. Parameter files must follow these rules:

- One parameter per line.
- Lines begin with the parameter name (not a hyphen "-")
- Lines beginning with "#" are ignored.
- Blank lines are ignored.

Using lines beginning with a pound sign, "#", you can add comments to your parameter files to remember setting choices that you've made.

#### <span id="page-21-0"></span>**Parameter Value Glossary**

The following is a list of standard parameter values that are used throughout the description of parameters.

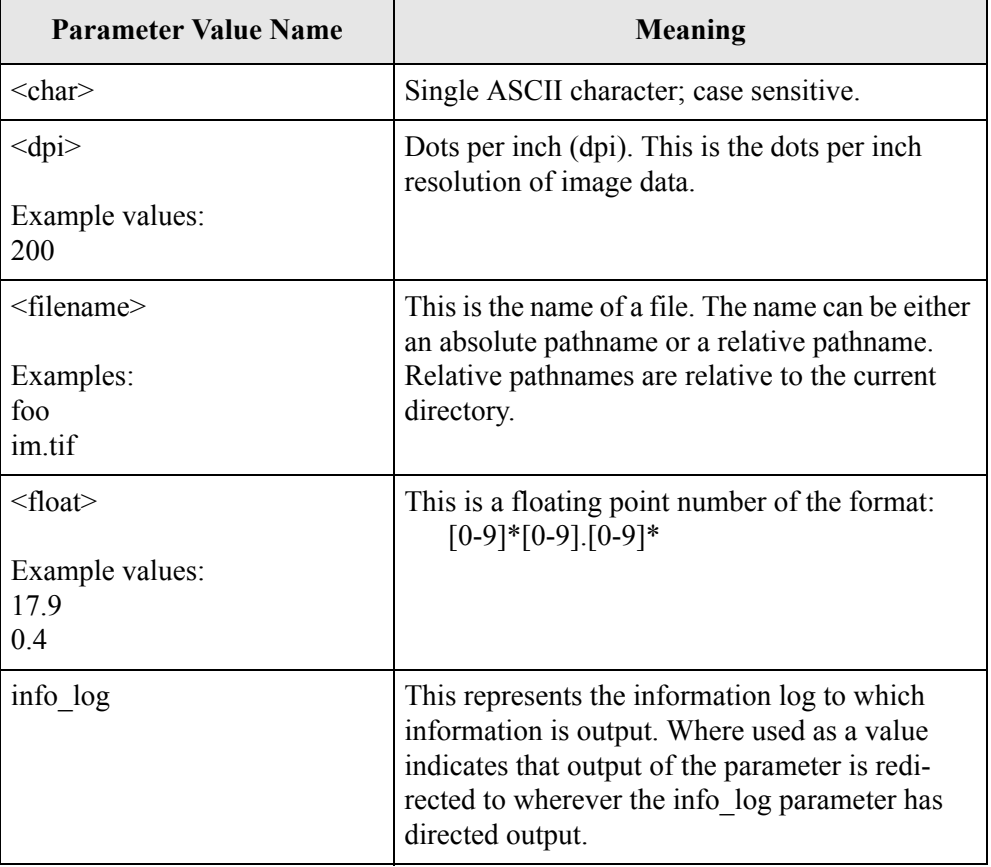

## **Table 3-1:Parameter Values**

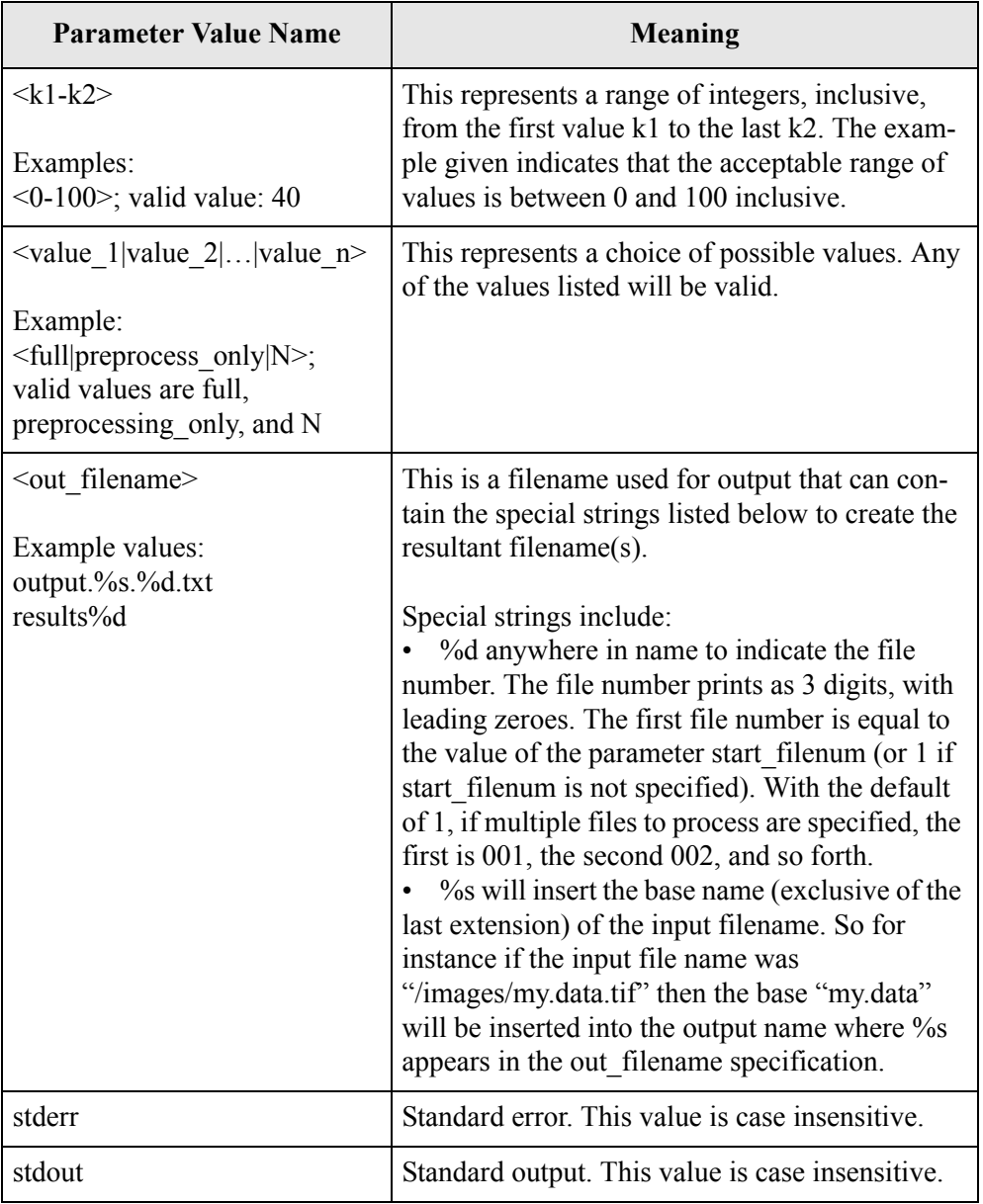

# **Table 3-1:Parameter Values (Continued)**

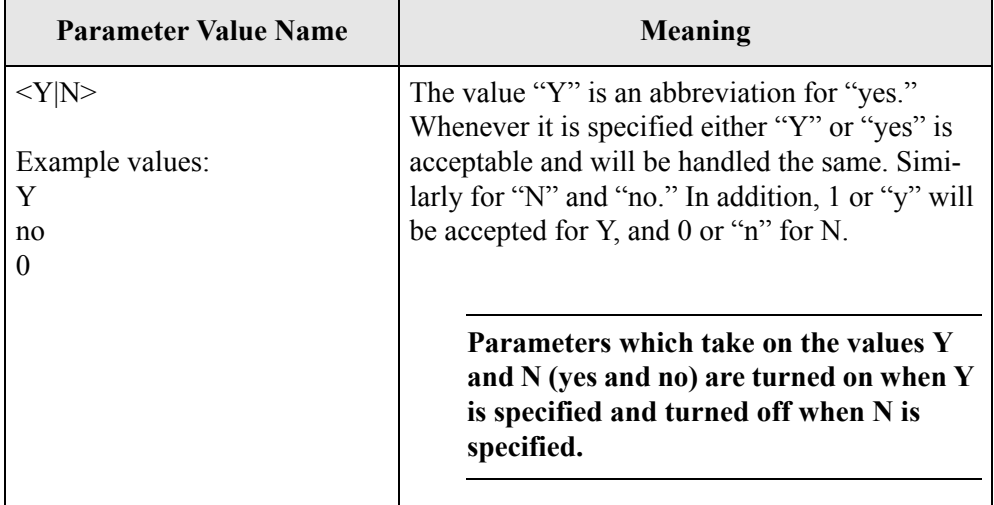

# **Table 3-1:Parameter Values (Continued)**

#### <span id="page-23-0"></span>**Improving Accuracy**

Typeset, high-quality printed pages return the best recognition accuracy. The following factors most affect text-recognition accuracy:

- Preprocessing Settings
- Recognition Parameters
- Line Art and Photographic Regions
- Document Quality
- Scanning Process

#### **Preprocessing Settings and Recognition Parameters**

No single combination of preprocessing settings and recognition parameters will always result in the quickest, most accurate recognition job. However, if you use the settings most appropriate to each document's page such as layout, printing, quality, font and size, OCR Shop XTR's speed and accuracy will be maximized.

#### **Line Art and Photographic Regions**

OCR Shop XTR may recognize some line-art graphics or areas of photographic regions as text if the artwork is poor and the lines resemble letter strokes or features look like in text in a light background. To avoid OCR Shop XTR incorrectly recognizing art of this type as text, create an rdiff file to designate the region containing the line art as an image region. Alternatively, adjusting the black threshold parameter may change how the OCR Engine differentiates between photographic regions and text regions.

#### **Document Quality**

OCR Shop XTR recognizes characters in almost any font in sizes from 6 to 72 points. Following certain guidelines may improve recognition accuracy:

- The print should be as clean and crisp as possible. Characters should be distinct, separated from each other and not blotched together or overlapping.
- The document should be free of handwritten notes, lines and doodles. Anything that is not a printed character slows recognition, and any character distorted by a mark will be unrecognizable.
- Try to avoid highly stylized fonts. For example, OCR Shop XTR may not recognize text in the Zapf Chancery font accurately.
- Try to avoid underlined text. Underlining changes the shape of descenders on the letters q, g, y, p, and j.

#### **Scanning Process**

If you have control over the scanning process, you can improve recognition by taking a few steps during scanning to eliminate skew and background noise.

Make sure that the document is positioned correctly in your scanner and is not slanted. Even if you place a document in the scanner correctly, it can still shift enough as the lid is dropped to affect recognition. In such cases, the recognized text may contain missing characters, split lines of text, or unidentifiable words.

The sheet of glass on the flatbed of the scanner must be clean and clear. If it gets dirty, wipe it gently with a soft, damp, lint-free cloth or tissue. Be sure it is completely dry before you place anything on it.

Some paper is so thin that the scanner reads text printed on the back side of the scanned page. This is often the case with telephone book pages. To correct this problem, put a black piece of paper between the sheet and the lid of the scanner.

By eliminating any need for the OCR Engine to deskew an image, recognition processing speed will improve.

#### **Spreadsheets and Tables**

The following tips are useful when recognizing spreadsheets, charts, tables, single-column pages, or memos with page-wide text and tabs:

- Use the "-one column=y" option to force a table to be recognized as one column, resulting in text output that preserves the table formatting. Otherwise, if "-auto segment=y" and "-one column=n" (the default behavior), the columns of the table might be recognized as separate regions, and written out sequentially in the text output. Which of these options you choose will depend on how you want the output formatted in the text file.
- With formatted output, such as PDF or formatted HTML, the best results will probably be obtained with "-auto segment=y" and "format analysis=y", which is the default behavior. In this case, the engine should recognize the columns of the table as separate regions and then will have the ability present the output in the original table format.
- For further customization of spreadsheet and table recognition, a rdiff file may be created to explicitly specify the region boundaries. [See "rdiff](#page-43-1)  [Files" on page](#page-43-1) 36. In addition, if you know that all text contained in a table is numeric, then you could recognize only that region and restrict the character set to numbers only using the "-char set=0123456789" and "-recognize region=<region id>" options.

#### **Foreign Language and Multilingual Documents**

OCR Shop XTR has been configured with English as the default language, but the product is capable of recognizing over 50 different languages through the use of optional add-on language packs. If you have documents in different languages, consider using these add-on packs. Recognition of foreign language and multi-language documents, then calls for setting the appropriate language(s) using the language parameter. In addition, you can specify your own lexicon of words in a user lexicon file.

See ["Supported Languages" on page](#page-62-1) 55 for more information on the languages supported by OCR Shop XTR and ["-user\\_lexicon" on page](#page-60-0) 53 for details about user lexicons.

*Chapter 3:Starting Up OCR Shop XTR*

# <span id="page-28-0"></span>**Chapter 4: Tutorials**

# <span id="page-28-1"></span>**Overview**

Details of each OCR Shop XTR command line parameter are explained in more detail in the following section. In order to facilitate use of the OCR Shop XTR command line interface, this section presents a series of example commands that can be issued via the command line.

Please see the following chapters of this manual for more details about allowable parameter values and explanations of what each parameter does.

Each of the sample OCR Shop XTR command lines presented can be run as is (assuming the specified input files exist). Also, most examples demonstrate features that can be combined into more complicated commands.

The following tutorials guide the user through OCR Shop XTR's main functions and procedures of operation are presented:

- Tutorial 1 Help and Version Information
- Tutorial 2 Introduction to OCR Shop XTR
- Tutorial 3 Controlling Pre-processing
- Tutorial 4 Controlling Output
- Tutorial 5 Language Settings
- Tutorial 6 Resource Files and Settings
- Tutorial 7 Log and Error Options

### <span id="page-29-0"></span>**Tutorial 1 — Help and Version information**

Before even getting started with the basics, you should know a few commands that can be used to get information about OCR Shop XTR and how to use it.

To get help:

#### **ocrxtr -help**

This command can be very handy when you quickly want to see the name of a given a parameter.

To get version information:

#### **ocrxtr -version**

See ["Chapter 5: Help and Informational Parameters" on page](#page-38-2) 31 for more information.

# <span id="page-30-0"></span>**Tutorial 2 — Introduction to OCR Shop XTR**

This tutorial offers a brief introduction to OCR Shop XTR and optical character recognition.

#### **Launching OCR Shop XTR**

OCR Shop is started in the same way as other applications on the user's system. If the OCR Shop XTR executable directory ("\$\$VV\_HOME/bin") is set in your PATH environment variable then you can invoke ocrxtr by simply typing

**ocrxtr**

Option parameters follow the program name then files to recognize are last on the command line.

#### **What Is Optical Character Recognition (OCR)?**

Optical Character Recognition (OCR) is the process of converting a text *image* file into a text file that a user can edit on screen. OCR is also referred to as *text*  or *page recognition* software as it 'recognizes' imaged characters and turns them into type. OCR Shop XTR uses as its source document images stored in files.

OCR Shop XTR begins with an image that is really just a 'picture' of text and graphics and which cannot be edited directly by the user. The process of OCR transforms this 'picture' into separate characters of text and specific areas of graphics that can then be altered or edited individually by the user.

The recognized text from OCR Shop XTR can be exported to a variety of word-processing, page-layout and spreadsheet applications.

#### **The OCR Process**

OCR Shop XTR operates in a four-step process:

- 1. Acquire an image from a file
- 2. Perform pre-processing and segmentation of the image into zones
- 3. Recognize the image
- 4. Output the results

#### **Running at the Command Line**

The following command lines will output text to a file named "out.<input filename>.<doc num>". The text will be in "iso" (simple ASCII text) format.

The simplest, fully automated way of running the OCR Shop XTR:

**ocrxtr image.tif**

The simplest run with all auto features turned off:

```
ocrxtr -auto_process=n -auto_filter=n image.tif
```
Fully automatic, overwrite any existing output file, and specify the output format and filename:

```
ocrxtr -overwrite=y -out_text_format=pdf \
  -out_text_name=out.pdf image.tif
```
#### <span id="page-32-0"></span>**Tutorial 3 — Controlling Pre-processing**

By controlling the pre-processing activity of the OCR Engine, you can fine tune the OCR results. Many pre-processing activities can be controlled via the command line.

If you know your input image is a fax:

```
ocrxtr -fax_filter=Y image.tif
```
If you know your input image is output from a dot matrix printer:

```
ocrxtr -dotmatrix_filter=Y image.tif
```
If you know your input image is from a newspaper:

```
ocrxtr -newspaper_filter=Y image.tif
```
If you want to remove all graphics from output:

```
ocrxtr -remove_halftone=Y image.tif
```
See ["Chapter 7: Pre-processing Options" on page](#page-50-2) 43 for details on all the pre-processing options.

### <span id="page-33-0"></span>**Tutorial 4 — Controlling Output**

OCR Shop XTR gives you many options for the type(s) of output from the OCR Engine. There are several text and raster output options available. In addition, with add-on features you can output compound documents in pdf and html formats.

To output a PDF file:

```
ocrxtr -out_text_format=pdf img.tif
```
Set the output filename to "out.pdf", with PDF output:

```
ocrxtr -out_text_name=out.pdf -out_text_format=pdf img.tif
```
To output a basic html file:

**ocrxtr -out\_text\_format=html image.tif**

Use "wwhtml" or "thtml" for formatted html output.

See ["Chapter 9: Output Functionality" on page](#page-68-2) 61 for details on all the output options.

<span id="page-34-0"></span>An important part of OCR is determining the language to be recognized in the text image being processed. Specific languages can be selected by using the OCR Shop XTR language parameter. Once set, the OCR Engine will then know what characters to expect and for several languages also have a lexicon of the most common words. For example, if you select German, OCR Shop knows that it will probably encounter such unique German language characters as 'ß' or double-ess.

For all languages, you can specifically also recognize characters from the English languages through use of the english\_chars parameter. The OCR Engine supports many different languages and can output either ASCII or Unicode characters.

If the character set of the specified language does not fit into the standard ASCII range of characters you must specify an output text format that supports a wider range of characters.

To set the language to French and output in Unicode format:

```
ocrxtr -out_text_format=Unicode -language=french image.tif
```
When not explicitly specified, English is used as the default language.

Recognize a document with two languages which both use the Latin 1 code pages (see the section on Supported Languages in the Recognition Options chapter for more details).

```
ocrxtr -out_text_format=unicode -language=spanish,german \
  image.tif
```
Recognize a document with a non-Latin1 language and English characters:

**ocrxtr -out\_text\_format=unicode -language=greek \ -english\_chars=Y image.tif**

See ["Supported Languages" on page](#page-62-1) 55 for a list of languages supported by OCR Shop XTR.

#### <span id="page-35-0"></span>**Tutorial 6 — Resource Files and Settings**

If there are parameter settings that are often used in given situations they can be stored in a settings file. Also, the default parameters for operation of the OCR Shop XTR are stored in a resource file (.ocrxtr.rc) in the user's home directory.

To write the current settings to the user resource file (.ocrxtr.rc) in the user's home directory, use the write resource file option. The current settings written will combine the values of any existing .ocrxtr.rc file with the values of any specified parameter file with any values specified on the command line. For example, the line below will combine the current .ocrxtr.rc parameters with the values defined the parameter file parms.rc, with the command line parameter for the out text format and output all the parameters to a new .ocrxtr.rc file.

```
ocrxtr -write_resource_file=Y -read_params=parms.rc \
  -out_text_format=pdf img.tif
```
In future OCR sessions, the new .ocrxtr.rc will automatically be used.

To write the default user resource file (.ocrxtr.rc) to the user's home directory or reset that file to its default values:

```
ocrxtr -reset_resource_file=Y
```
Note: The above option may be specified with other parameters, but the default settings will not be used for that run of the OCR Engine, so it normally makes sense to run with this parameter alone on the command line as shown.

See ["Chapter 10: Resource and Settings Files" on page](#page-80-2) 73 for more details.
#### **Tutorial 7 — Log and Error Options**

Write error messages to a file instead of standard error (STDERR):

```
ocrxtr -error_log=ERROR_MSGS.txt image.tif
```
Write informational messages to a file instead of standard output (STDOUT):

```
ocrxtr -info_log=INFO_MSGS.txt image.tif
```
Minimize diagnostic output:

```
ocrxtr -error_level=0 -info_level=0 image.tif
```
Maximize diagnostic output:

```
ocrxtr -error_level=5 -info_level=3 image.tif
```
See ["Chapter 11: Debug and Log Options" on page](#page-84-0) 77 for more details.

*Chapter 4:Tutorials*

# **Chapter 5: Help and Informational Parameters**

#### **Getting Help and Product Information**

These are special, informational parameters, available from the command line only and take no values. If any values are specified they will be ignored.

**Table 5-1:Help and Informational Parameters**

| <b>Parameter</b> | Value(s) $\&$ Default | Meaning                                            |
|------------------|-----------------------|----------------------------------------------------|
| -help            | none                  | Prints a summary of available command line options |
| -version         | none                  | Prints the current version number of OCR Shop XTR. |

If either of these special parameters is set, all other parameters are ignored and no pre-processing or recognition is performed. No file names should be specified when these parameters are invoked.

*Chapter 5:Help and Informational Parameters*

# **Chapter 6: Input Functionality**

#### **Overview**

These parameters allow the list of input files to be specified in a file and also to set values specific to the input files. These parameters override whatever information may be contained in the file itself. For instance, setting in res=100 will force the dots per inch resolution to 100 regardless of what is denoted in the input file. Parameters affecting the processing of input files apply to all input files specified.

Files in a number of different image formats (see ["Supported Image Formats"](#page-46-0)  below) are accepted by OCR Shop XTR. All input images are internally converted into 1-bit image data prior to the OCR Engine applying the pre-processing options and performing recognition.

## **Input Parameters**

The following table lists the input parameters available in OCR Shop XTR.

| Parameter              | Value(s) & Default      | <b>Meaning</b>                                                                                                    |
|------------------------|-------------------------|----------------------------------------------------------------------------------------------------|
| -black_threshold       | $<0-102$<br>Default: 60 | This is the threshold used to determine which pixels are black and<br>which are white on a page when converting an image from multiple<br>bits per pixel to the 1-bit per pixel image processed by the OCR<br>Engine itself.                                                                                                    |
|                        |                         | Additional black threshold options are provided for more<br>sophisticated translations to a bi-tonal image. These include the<br>value 101 which forces a random threshold to be used and the value<br>102 which directs the OCR Shop XTR to use the Floyd-Steinberg<br>algorithm to determine which pixels are white and which are black.                                                                                       |
|                        |                         | Adjusting the black_threshold parameter can significantly<br>affect the OCR Engine's recognition of image regions.                                                                                                    |
| -ignore_tiff_fillorder | $<$ Y N>                | Ignore the fillorder bit in input TIFF image files.                                                                                                    |
|                        | Default: yes            | Because the fillorder bit is frequently set incorrectly in TIFF image<br>files, OCR Shop XTR ignores the fillorder bit by default.                                                                                                    |
|                        |                         | You only need to set this option in the rare instance that your input<br>TIFF image has the fillorder bit set intentionally and correctly. If<br>your input image looks readable when you view it and has a<br>reasonable resolution, but OCR Shop XTR does an extremely poor<br>job of recognizing the image, then the fillorder bit might be the<br>reason. Try setting this option to "no" and running OCR Shop XTR<br>again. |
|                        |                         | See the environment variable VV IGNORE FILLORDER in<br>"Configuring the Environment" on page 8. If the environment<br>variable and this command-line option contradict each other, the<br>TIFF fillorder bit will be obeyed.                                                                                                    |

**Table 6-1:Input Parameters**

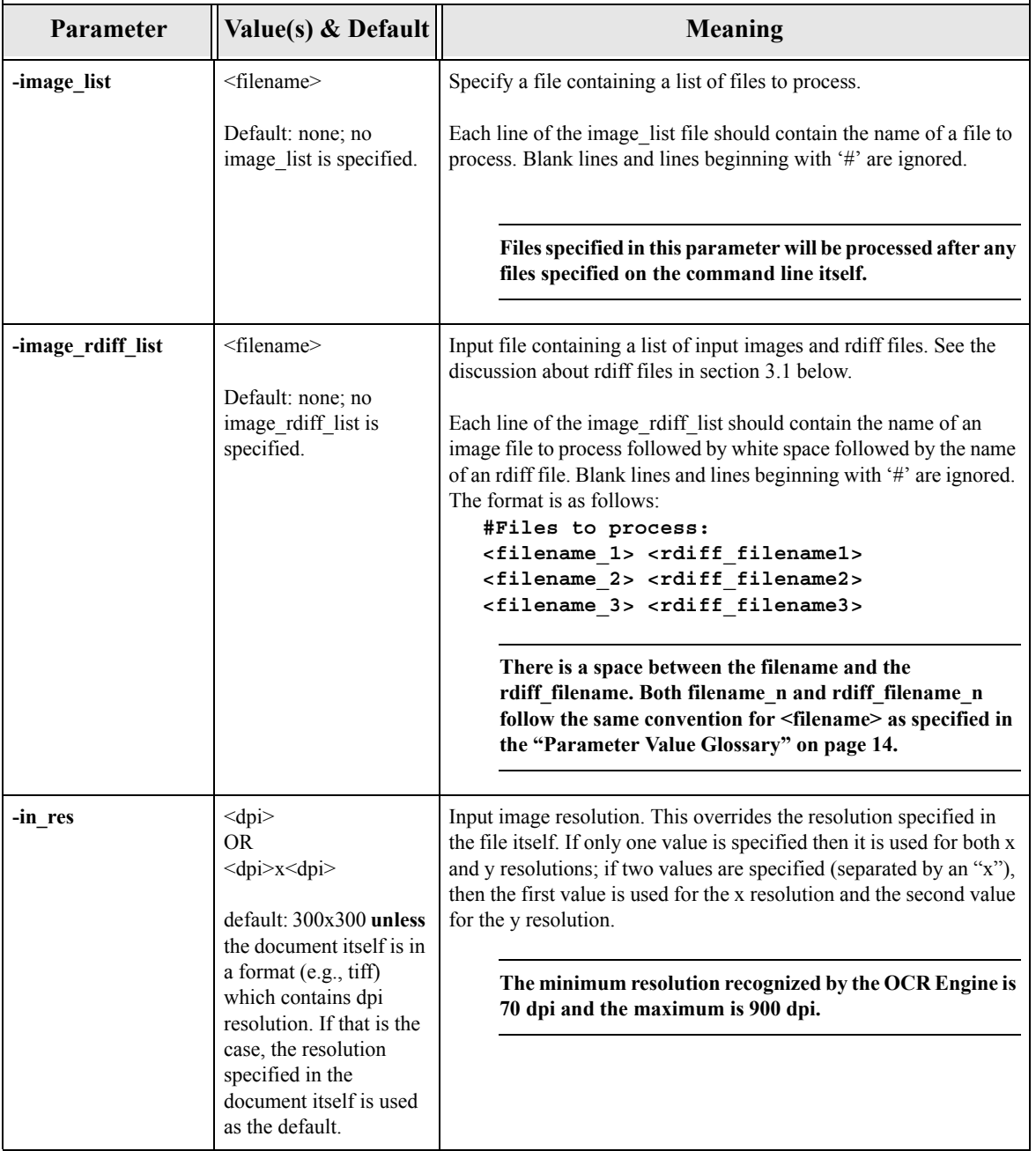

## **Table 6-1:Input Parameters (Continued)**

#### **rdiff Files**

An rdiff file is a "region description file". As part of the recognition process, the document page layout is analyzed for regions of text and image. This information can be output at two different points in the process either before recognition via the out prerec rdiff parameter or, more commonly, after recognition via the -out rdiff parameter.

Once created, an rdiff file can then be modified (with a text editor) to change which regions are to be recognized. Alternatively, a new rdiff file can be created independent of OCR Shop XTR and used. An rdiff file can then be passed to OCR Shop XTR via the image\_rdiff\_list parameter and used as the basis for the layout analysis performed by the OCR Engine.

The rdiff file read in for a particular input image will influence how that image is recognized. Modifying the coordinates of regions, removing regions, and/or adding regions will affect the results. This mechanism allows the user to have more control over exactly what parts of a document image are recognized.

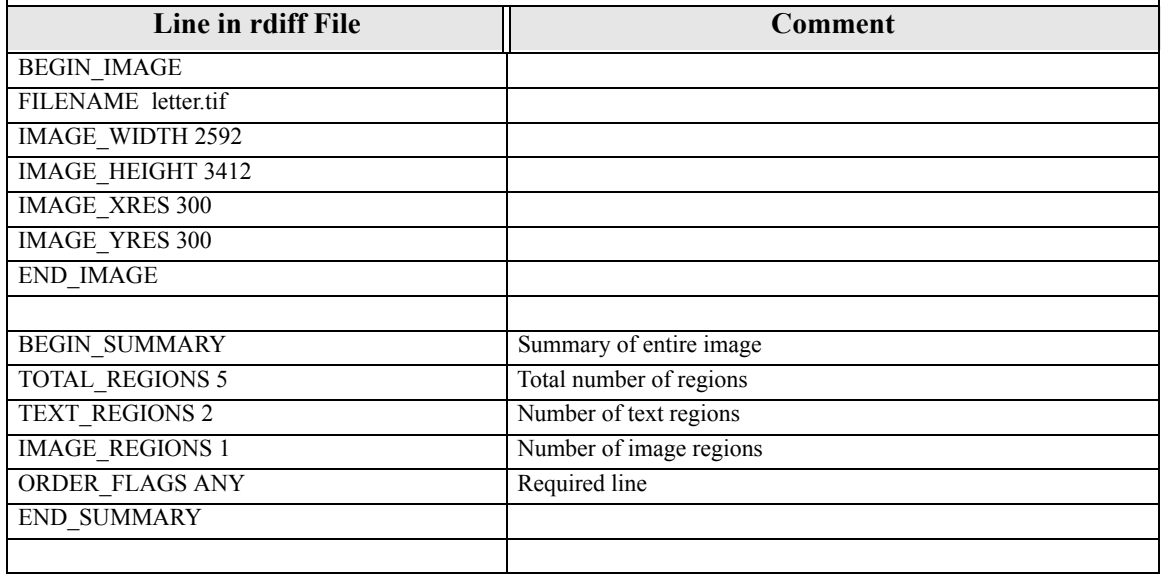

#### **Table 6-2:Sample rdiff File**

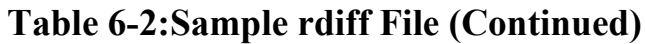

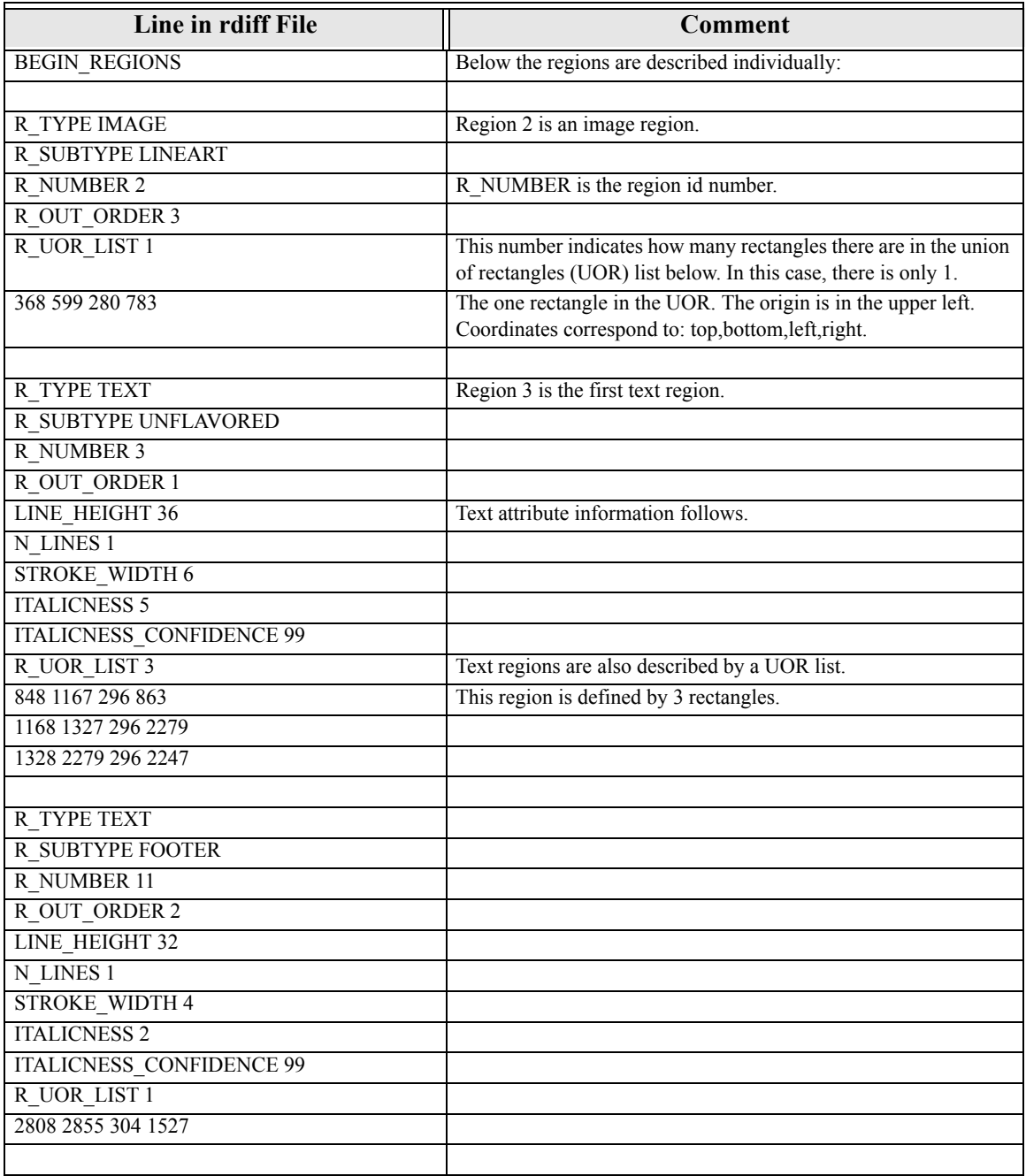

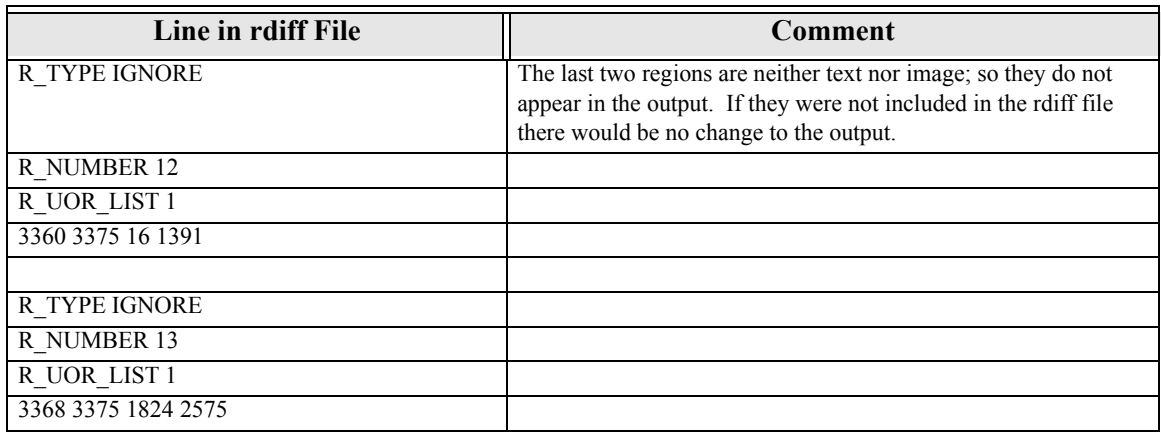

## **Table 6-2:Sample rdiff File (Continued)**

To use an rdiff file to manipulate how the engine will recognize an image, do the following:

1. Run OCR Shop XTR to create an rdiff file for the input image file.

Execute the following command to create an rdiff file named "out.rdiff" based on the input image sample.tif:

> ocrxtr -out\_rdiff=sample.rdiff sample.tif

2. Modify the rdiff file.

Modifying an rdiff file is most useful for:

- Restricting which regions are included in the output file.
- Modifying the region boundaries.

To eliminate a region, remove that region's description and modify the region count.

To modify a region's boundaries, edit the UOR information. Use an image viewer to view the input image and map its coordinates. Add or remove rectangle descriptions from the UOR list, and make sure to modify the rectangle count (the number after "R\_UOR\_LIST".)

You can also add regions or modify other information in the rdiff file.

3. Create a image list file that associates the modified rdiff information with the input file.

Create a text file named "list.txt" that contains this single line:

**sample.tif sample.rdiff**

4. Run OCR Shop XTR a second time with the same input file and the text file created above.

Enter the following command line:

```
ocrxtr -image_rdiff_list=list.txt
```
The list.txt file points to sample.tif, therefore you should not list sample.tif on the input line.

A good way to intuitively understand how using an rdiff file will affect output is to create PDF output. Create and modify an rdiff file for an image, then compare the results from these runs:

```
ocrxtr -image_rdiff_list=list.txt -out_text_format=pdf \ 
-auto_segment=Y
ocrxtr -image_rdiff_list=list.txt -out_text_format=pdf \ 
-auto_segment=N
```
Auto segmentation affects how the engine uses the rdiff input file.

#### <span id="page-46-0"></span>**Supported Image Formats**

OCR Shop XTR supports input files in a number of different image formats. OCR Shop XTR reads an input file and automatically determines the input file format.

Some formats are supported by add-on options that may be purchased.

Supported formats are listed below:

<span id="page-47-1"></span><span id="page-47-0"></span>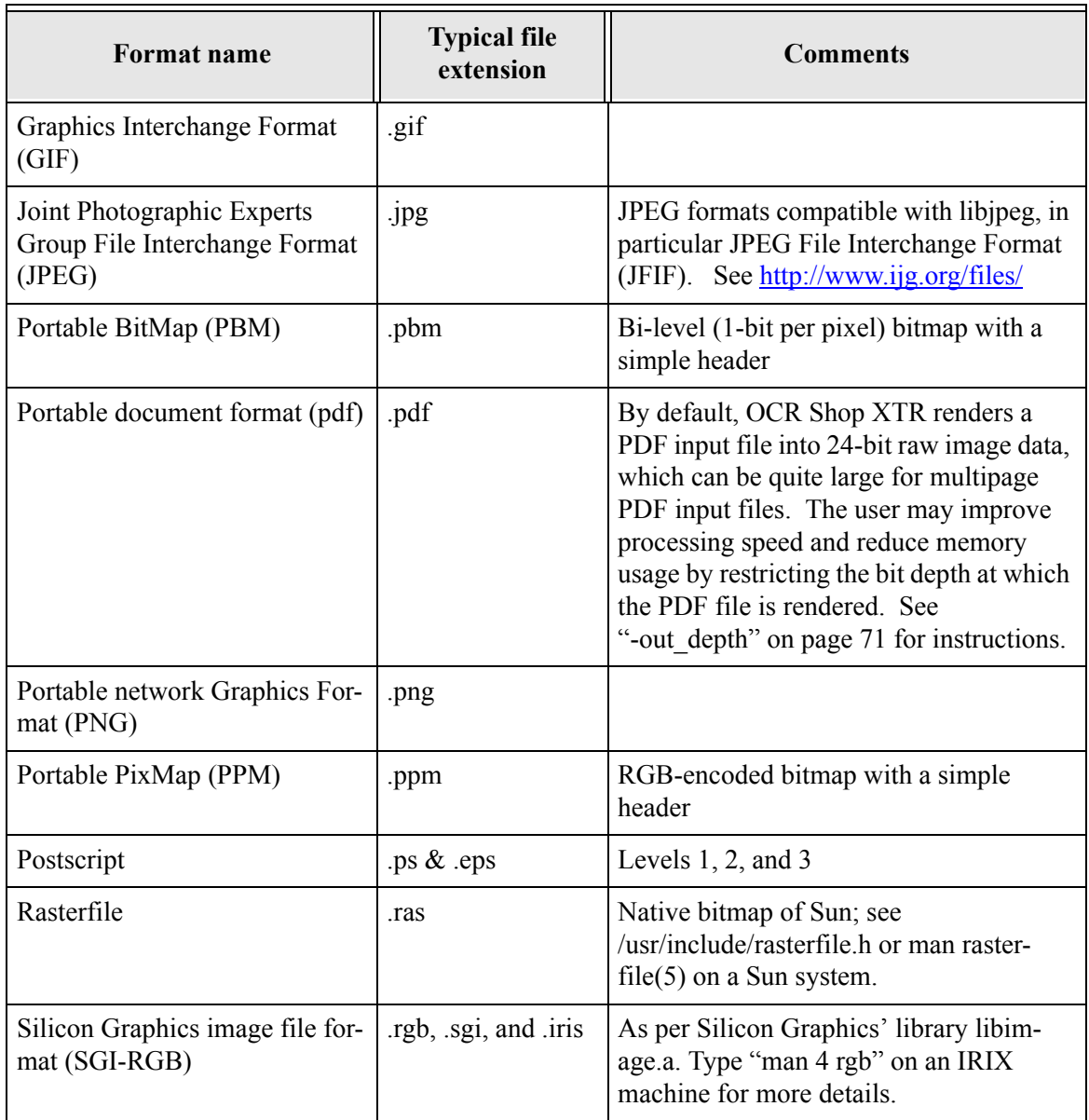

## **Table 6-3:Supported Image Formats**

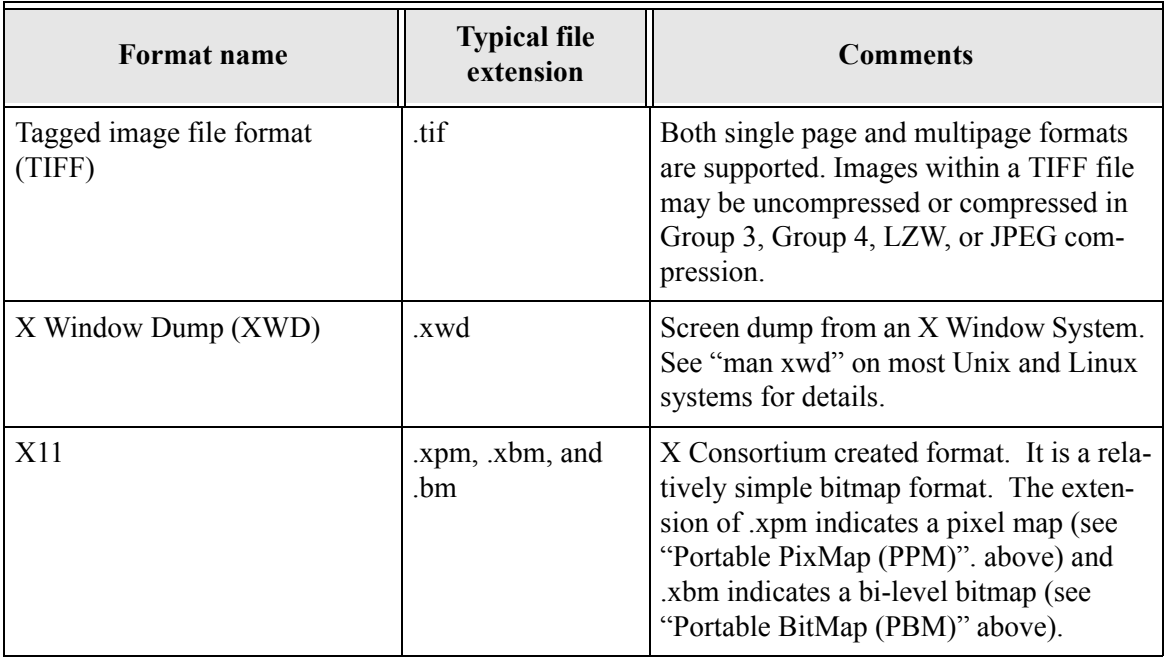

# **Table 6-3:Supported Image Formats (Continued)**

*Chapter 6:Input Functionality*

# **Chapter 7: Pre-processing Options**

#### **Overview**

The OCR Engine can be fine-tuned to meet your specific needs. A large number of pre-processing options are supported. These are divided into basic and advanced options. The basic pre-processing options are the more commonly used options; the advanced pre-processing options are likely to be used only in very specific cases. Defaults have been established (in particular auto process=full) so that in most situations good recognition results can be achieved even if no pre-processing options are explicitly set.

### **Basic Pre-processing Options**

The following table lists the basic pre-processing parameters available in OCR Shop XTR. For a list of advanced parameters that are available see the following section ["Advanced Pre-processing Options".](#page-55-0)

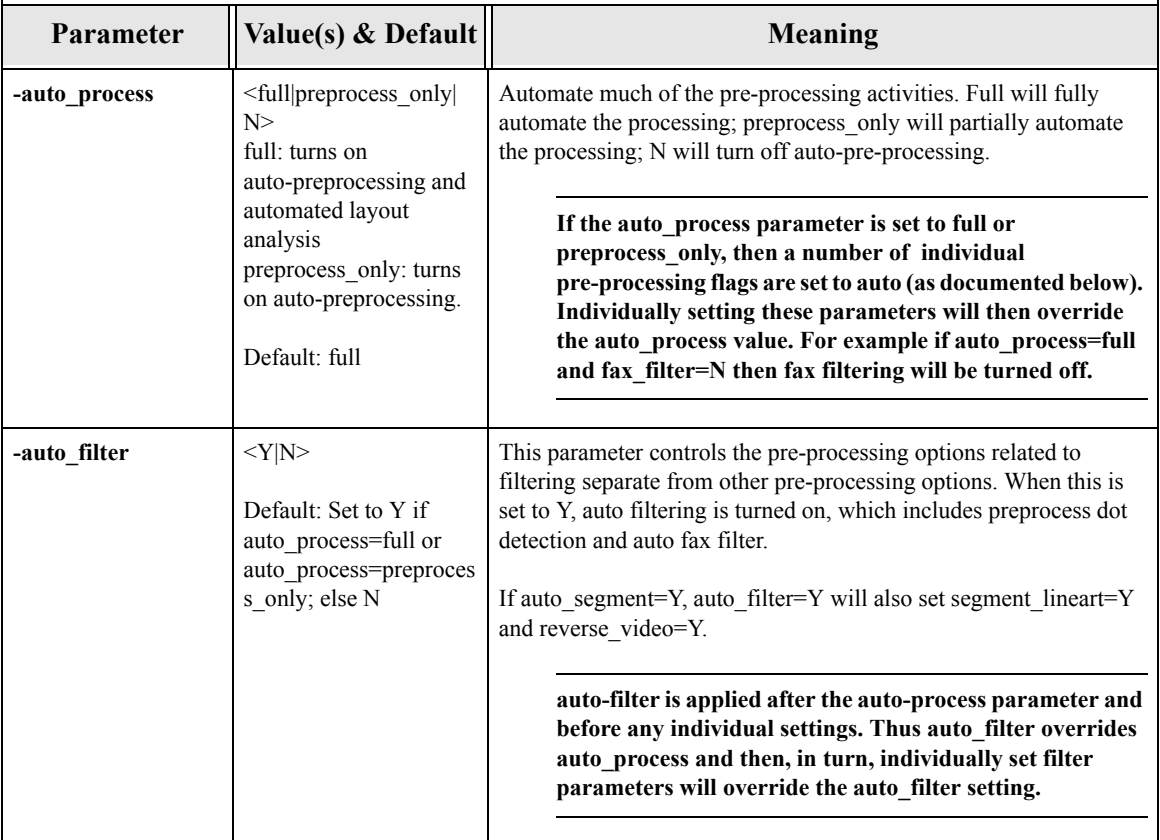

### **Table 7-1:Basic Pre-processing Options**

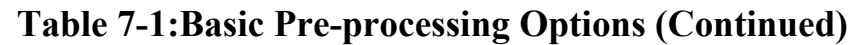

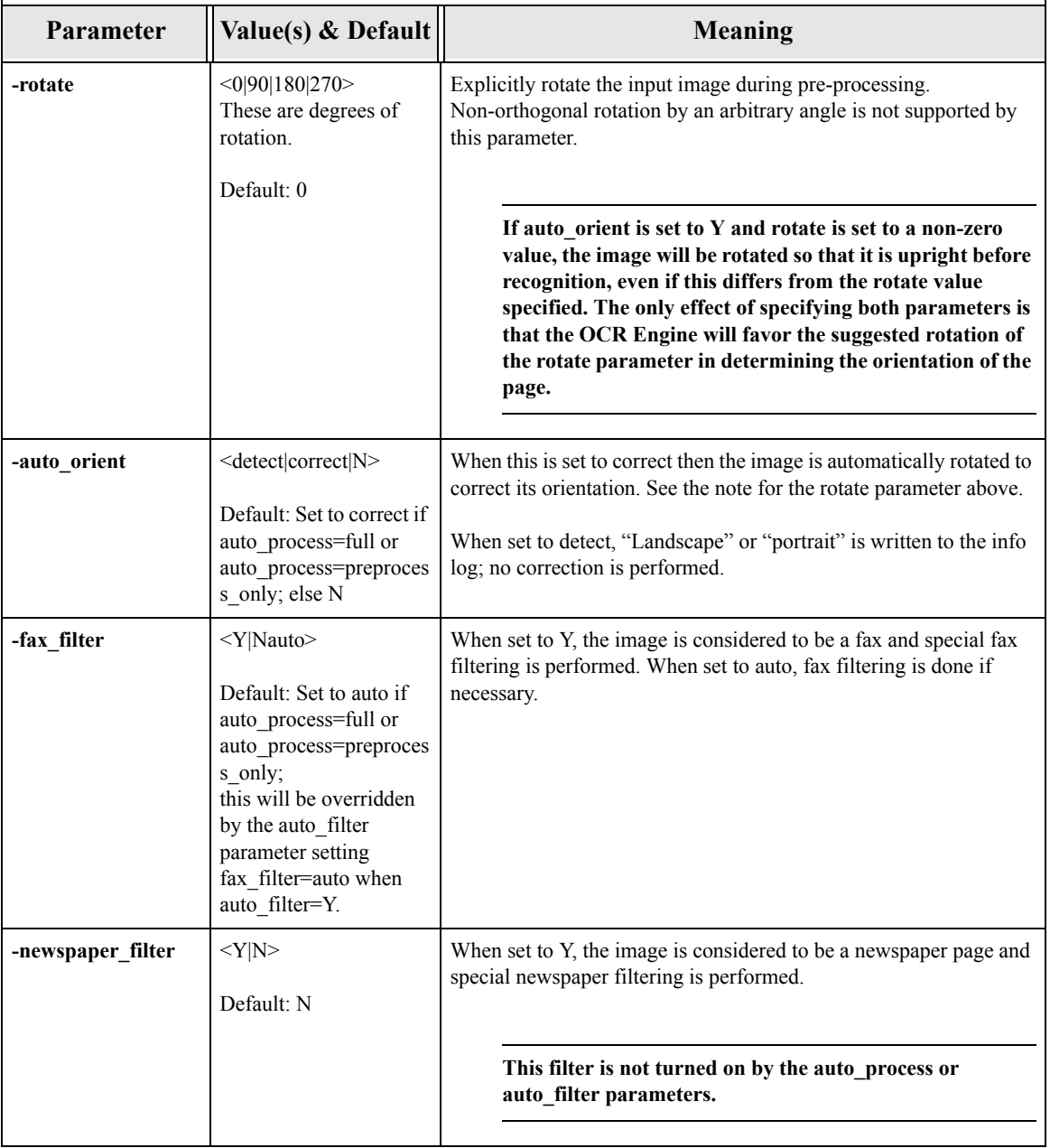

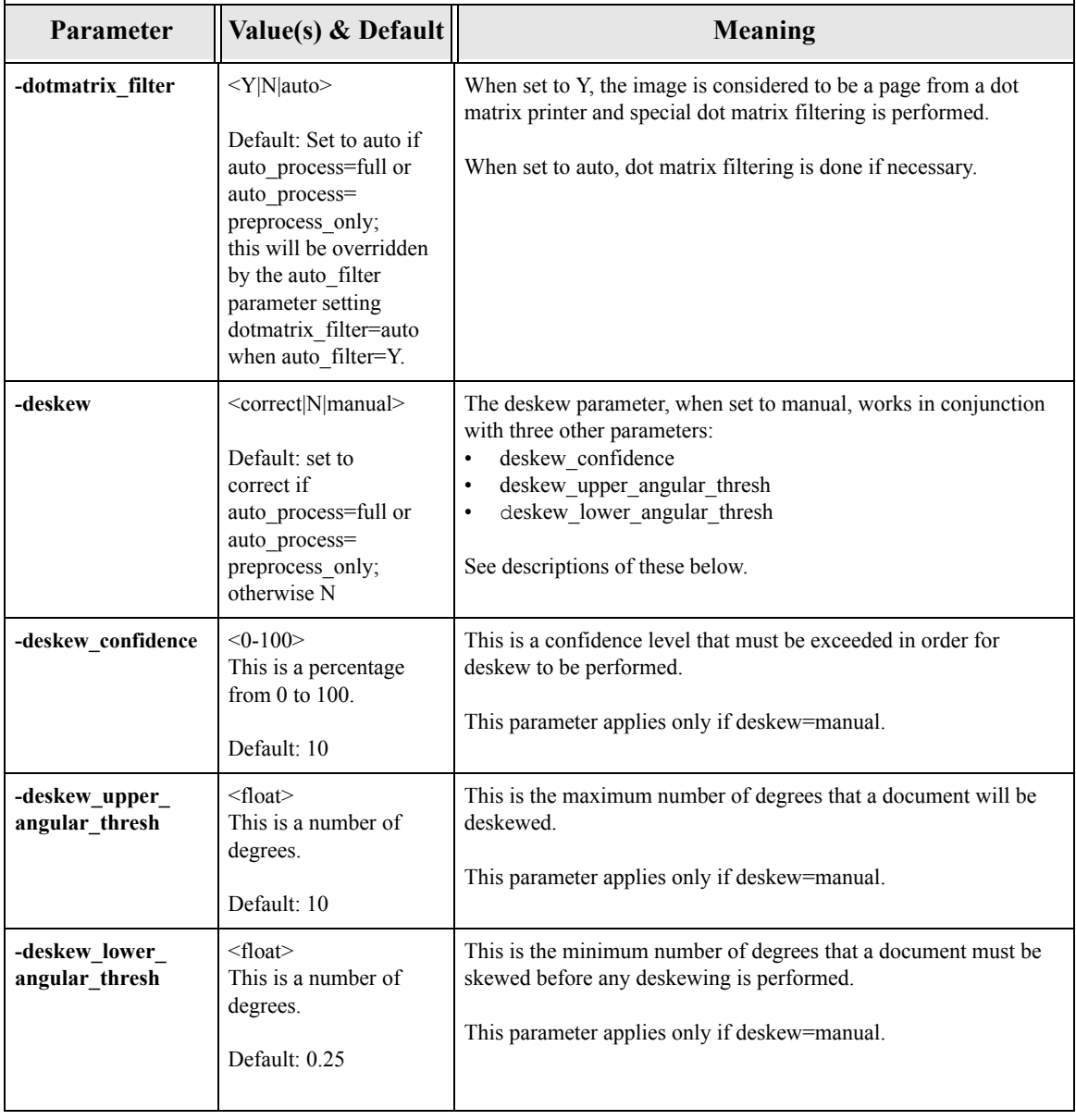

# **Table 7-1:Basic Pre-processing Options (Continued)**

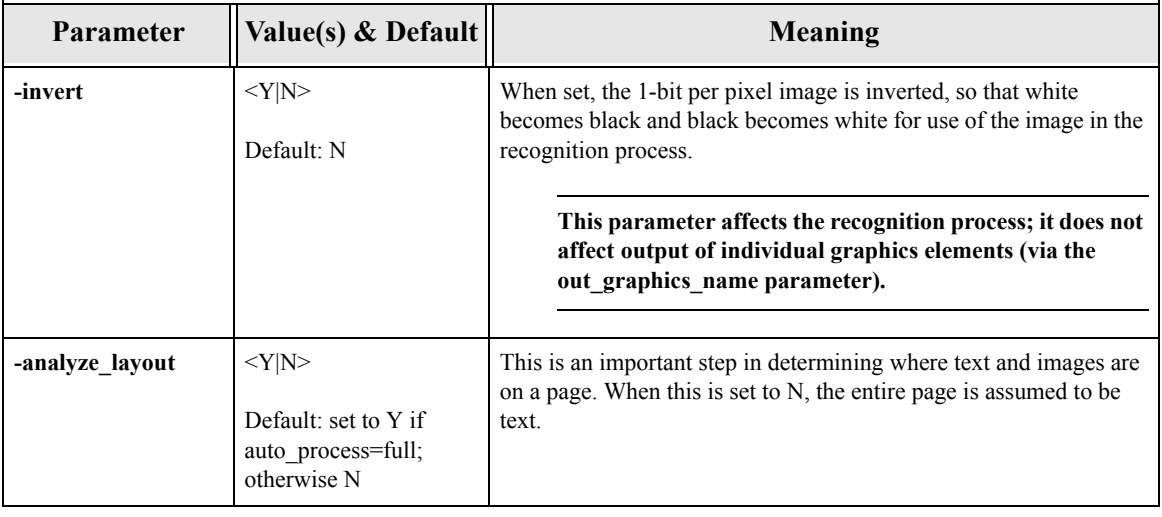

## **Table 7-1:Basic Pre-processing Options (Continued)**

### <span id="page-55-0"></span>**Advanced Pre-processing Options**

.

Several of these parameters are considered advanced options, because they provide a level of control that is unlikely to be utilized except in very specific circumstances.

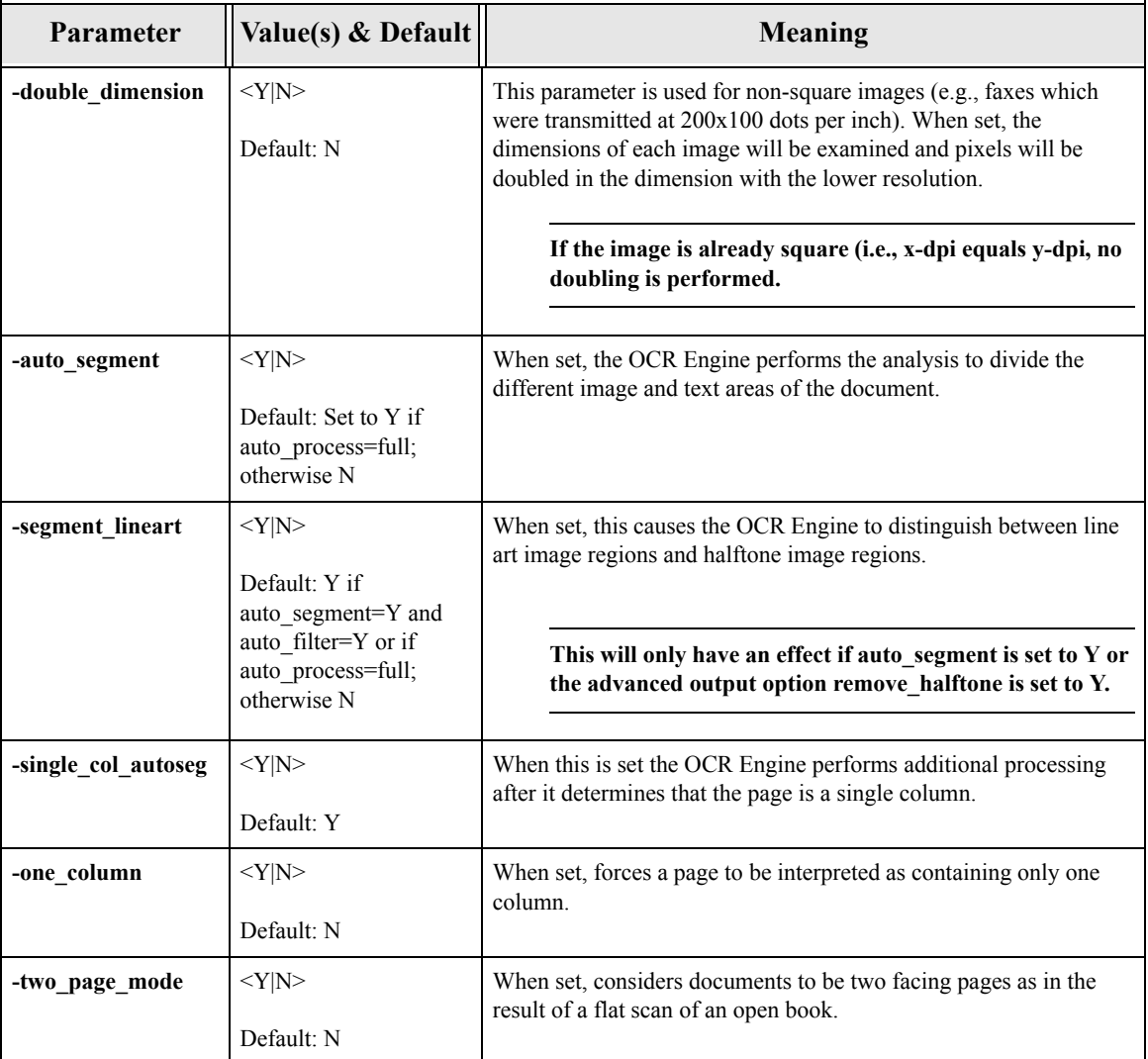

### **Table 7-2:Advanced Pre-processing Options**

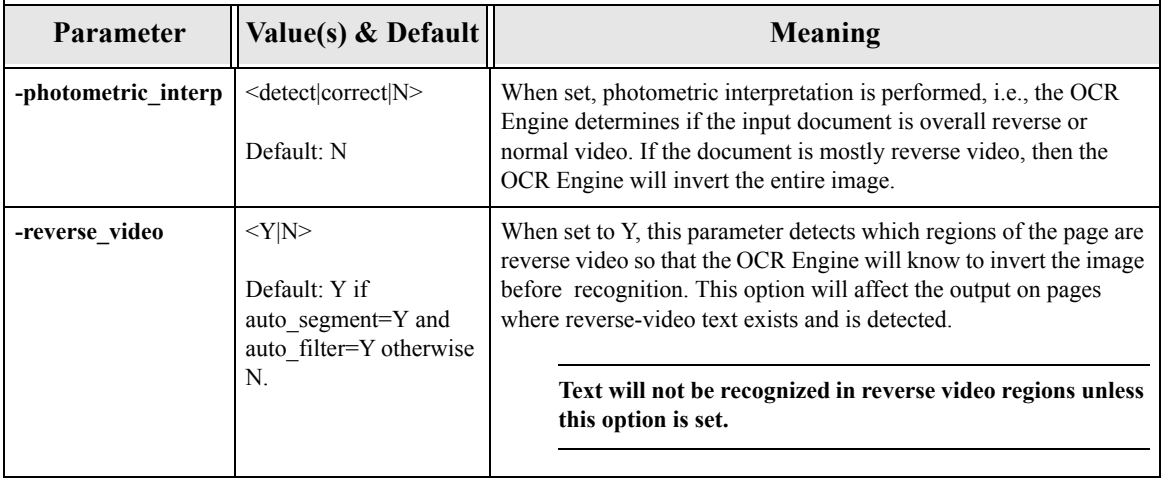

## **Table 7-2:Advanced Pre-processing Options (Continued)**

*Chapter 7:Pre-processing Options*

# **Chapter 8: Recognition Options**

#### **Overview**

This set of options allows for control of how recognition itself is performed by the OCR Engine.

## **Recognition Options**

.

The following table lists the recognition parameters available in OCR Shop XTR.

| <b>Parameter</b> | Value(s) & Default                                                                                                    | <b>Meaning</b>                                                                                                    |  |
|------------------|----------------------------------------------------------------------------------------------------|----------------------------------------------------------------------------------------------------|--|
| -language        | $\langle$ language $\rangle$<br>$\alpha$<br>$\leq$ language $1$<br>[,language2]<br>$\lfloor$ , languageN $\geq$<br>Possible Values:<br>See the following<br>section below.<br>Default: english | Loads the language pack for the specified language. Multiple<br>languages may be specified (separated by commas).<br>If multiple languages are specified, then they must all use<br>the same set of shapes (glyphs). See the section "Supported<br>Languages" on page 55 for details.<br>Some languages produce output which is incompatible<br>with some output formats. For example Russian cannot be<br>represented by ASCII text. |  |
|                  |                                                                                                    | Language names are case-insensitive.                                                                                                    |  |
| -english_chars   | $<$ Y N><br>Default: N                                                                                                    | If set, the OCR engine will recognize, in addition to the languages<br>specified in the language parameter, the letter shapes associated<br>with the English language. This option should be used when<br>documents in a non-English language contain embedded English<br>words.                                                                                                    |  |

**Table 8-1:Recognition Options**

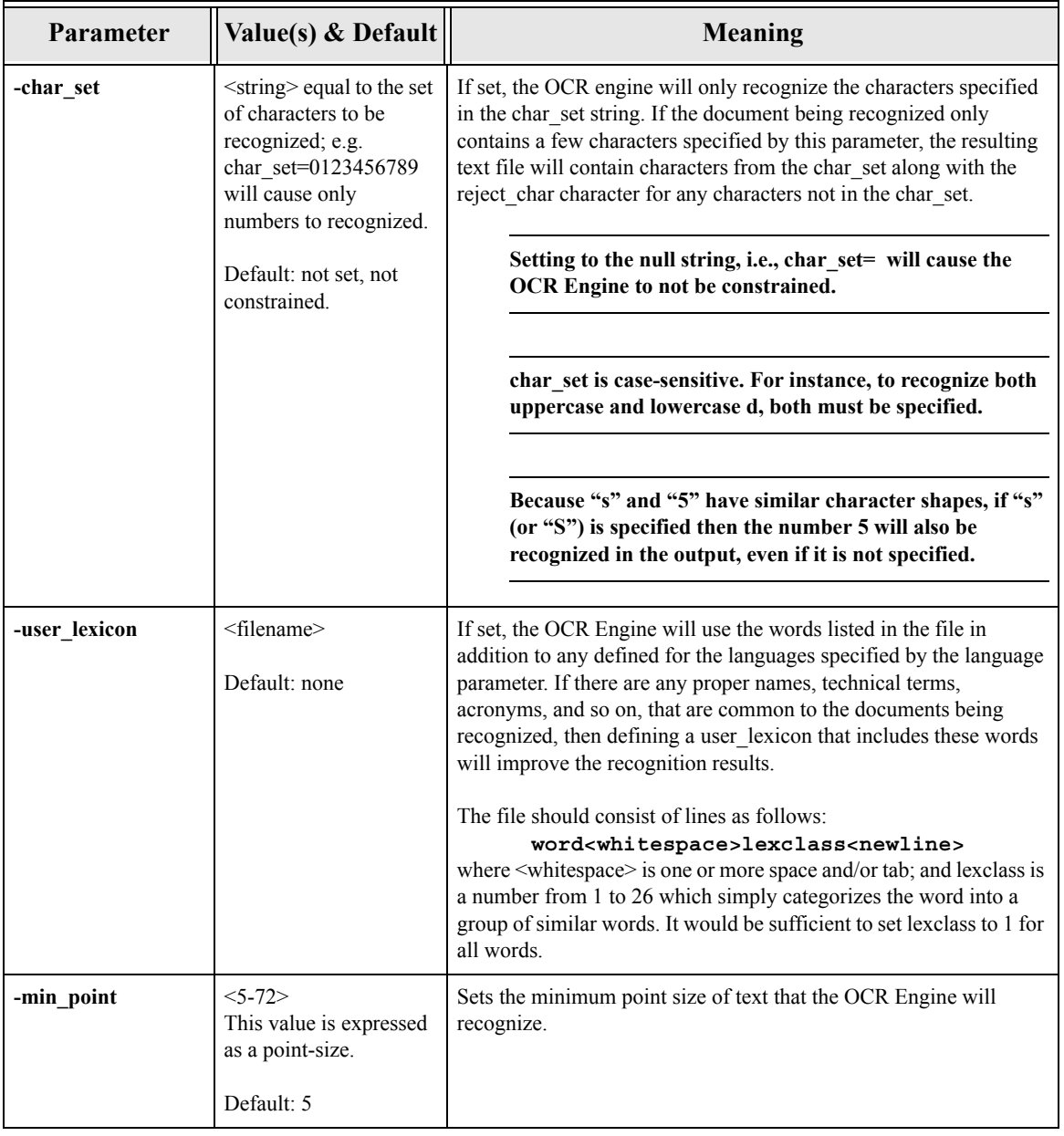

# **Table 8-1:Recognition Options (Continued)**

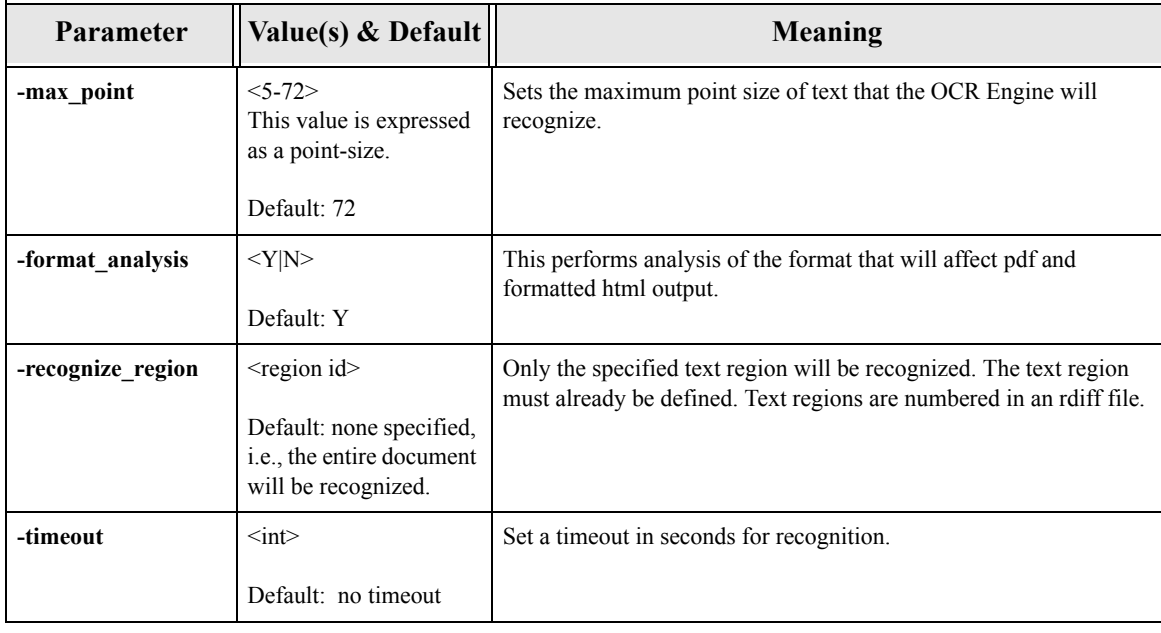

# **Table 8-1:Recognition Options (Continued)**

<span id="page-62-0"></span>The OCR Engine supports over 50 different languages. Languages are divided into groups by the shapes or glyphs of characters contained within the language. The OCR Engine follows the glyph conventions of Microsoft Code Pages. See http://msdn.microsoft.com/en-us/goglobal/bb964653 for more details.

Several languages have ".lng" file associated with them. These languages contain word information in addition to information about the allowable shapes (glyphs) in the language. The .lng files are stored in the /lib/lang sub-directory of the OCR Shop XTR installation directory. For other languages only information about permissible shapes is used.

If multiple languages are specified in the language parameter then they all must use the same set of shapes (same Code Page). To recognize languages that use different sets of shapes on the same page, OCR Shop XTR must be run multiple times on a region-by-region basis. In these cases, each time OCR Shop XTR should be run with a different set of languages specified and only the relevant regions specified in an rdiff file.

Languages supported by the OCR Engine are listed in the table below. Your licensed copy of OCR Shop XTR may not contain support for all these languages.

| Language         | <language name=""></language> | ".lng" file<br>available | <b>Shape Pack/Code pages</b> |
|------------------|-------------------------------|--------------------------|------------------------------|
| Afrikaans        | afrikaans                     | no                       | Latin I $(1252)$             |
| <b>Albanian</b>  | albanian                      | no                       | Central Europe (1250)        |
| Aymara           | aymara                        | no                       | Latin I $(1252)$             |
| <b>Basque</b>    | basque                        | no                       | Latin I $(1252)$             |
| <b>Breton</b>    | breton                        | no                       | Latin I $(1252)$             |
| <b>Bulgarian</b> | bulgarian                     | no                       | Cyrillic $(1251)$            |

**Table 8-2:Supported Languages**

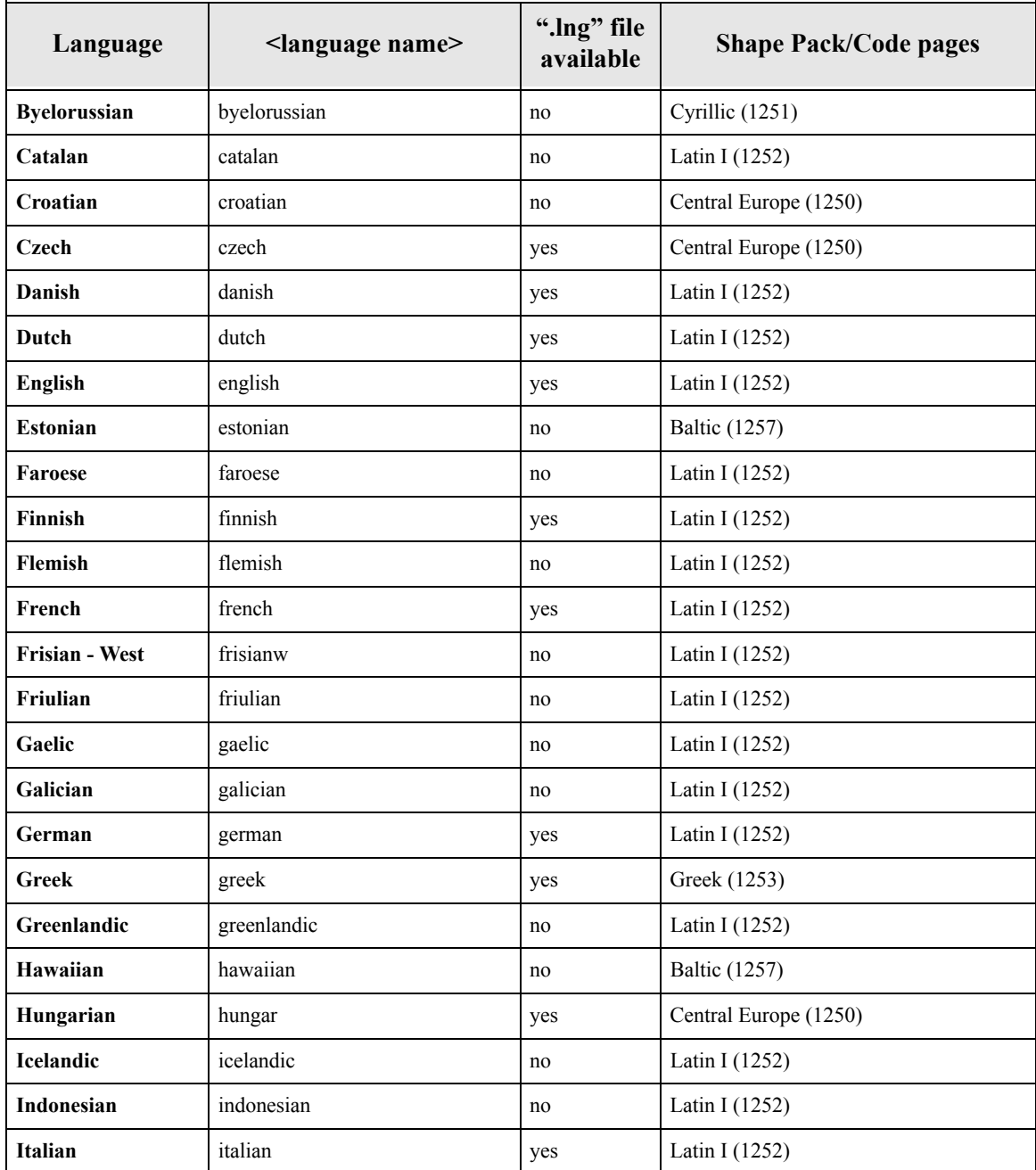

## **Table 8-2:Supported Languages**

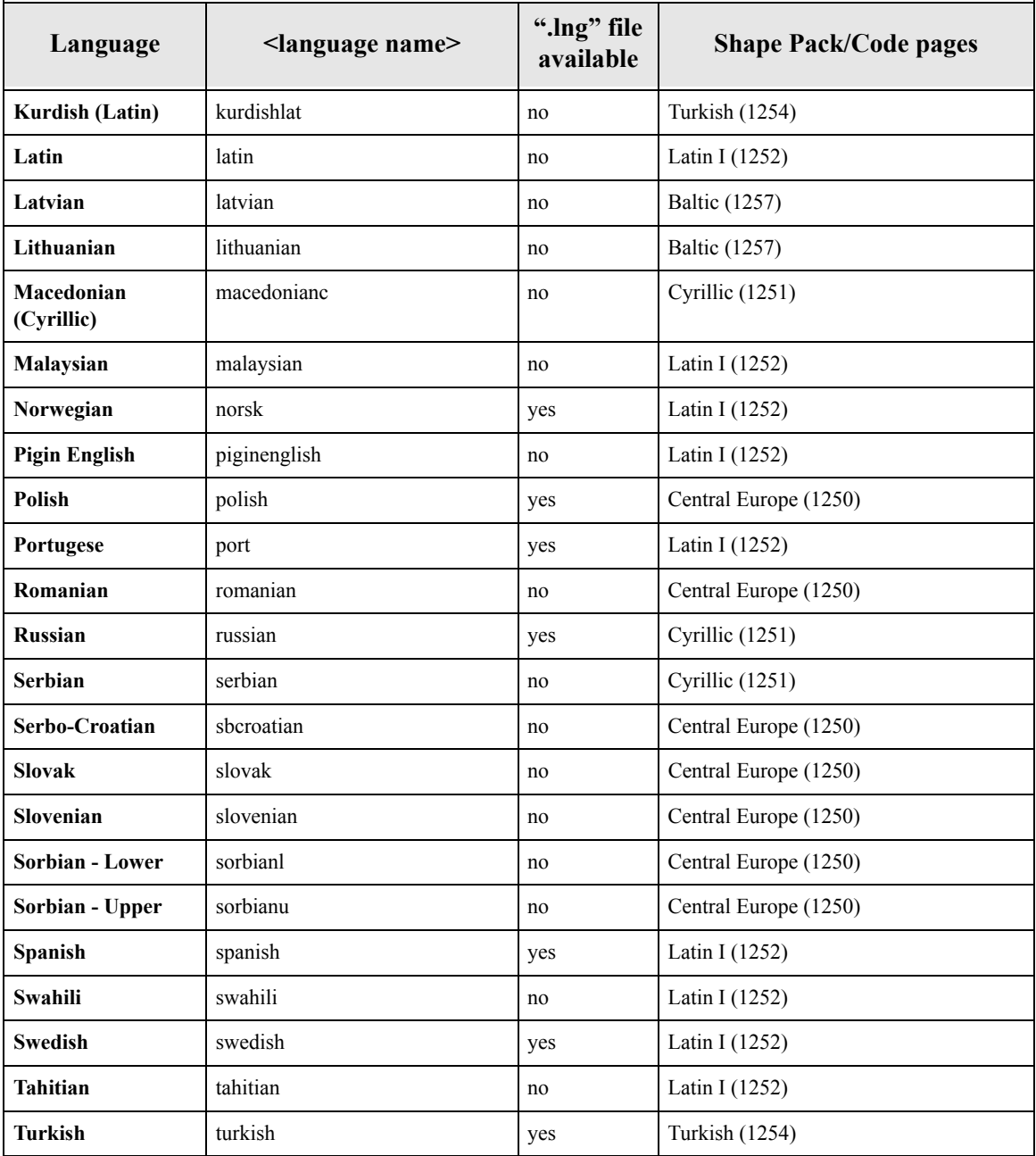

## **Table 8-2:Supported Languages**

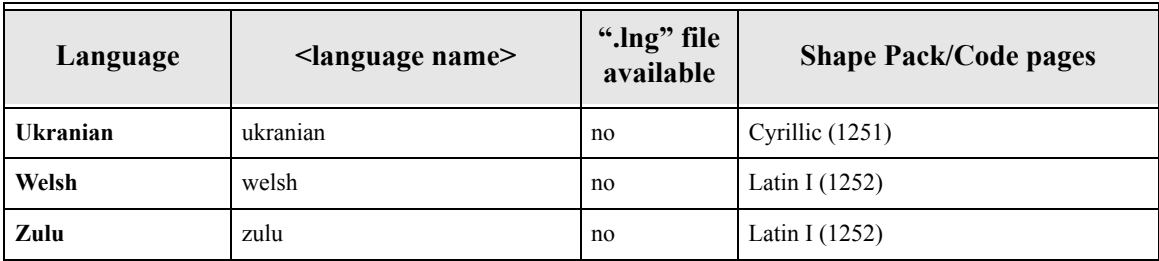

## **Table 8-2:Supported Languages**

The languages listed by language pack are presented in the following table.

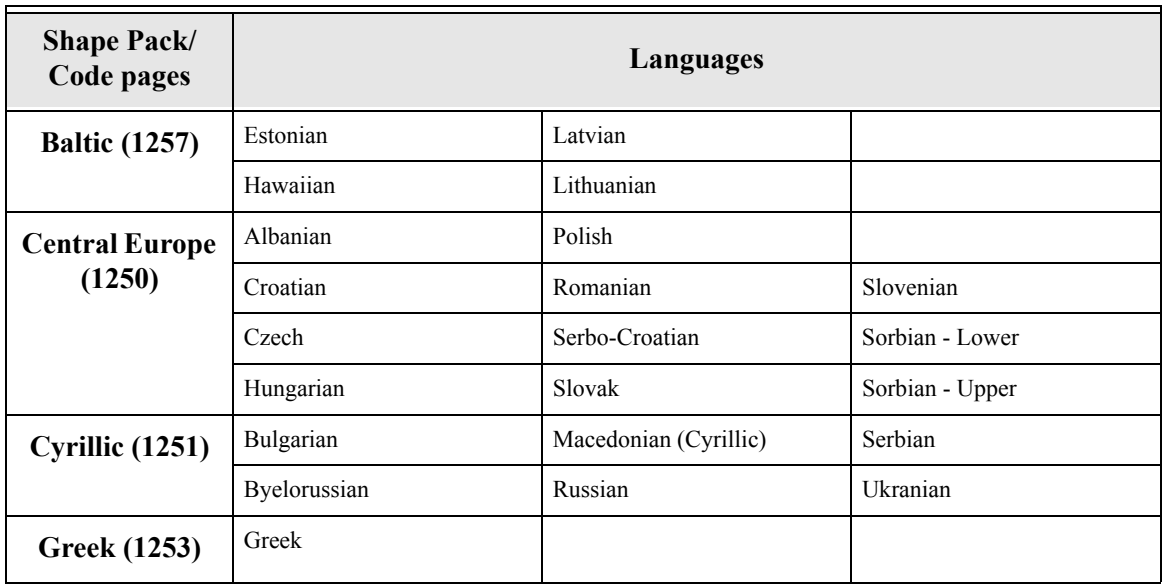

## **Table 8-3:Languages by Language Pack**

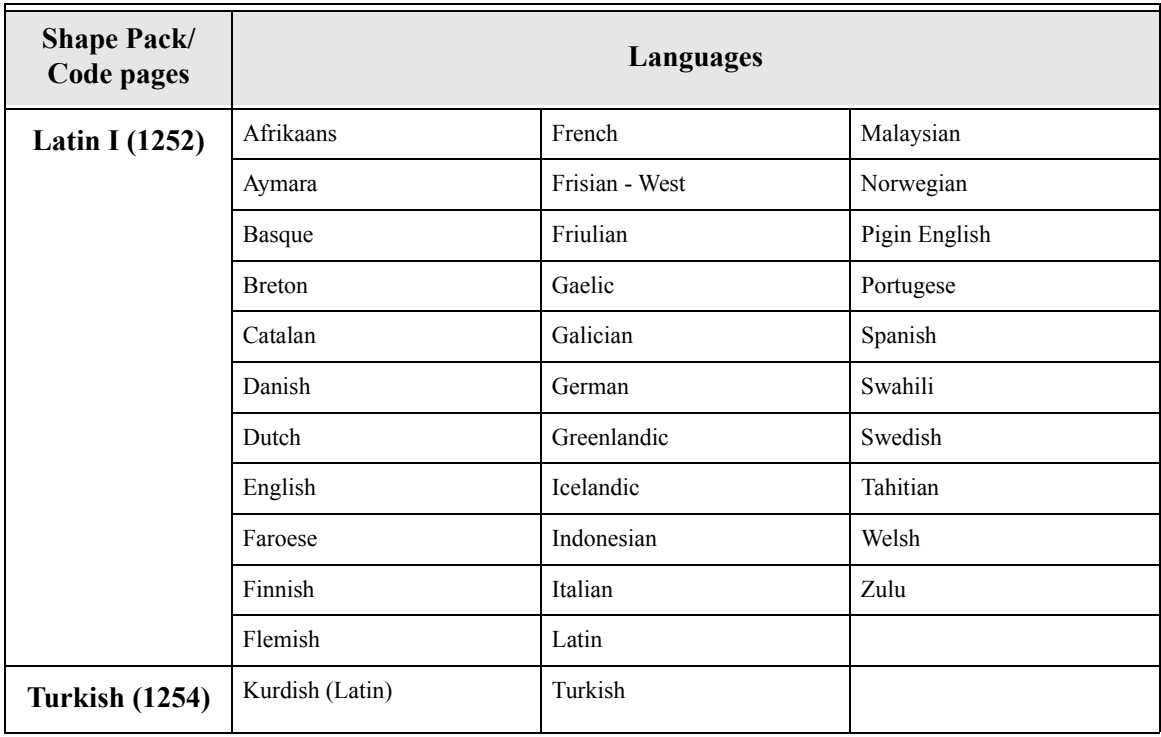

# **Table 8-3:Languages by Language Pack**

*Chapter 8:Recognition Options*

# **Chapter 9: Output Functionality**

#### **Overview**

Following recognition, the OCR Engine can output the results in a number of different ways. Through the output options, you can control what output is made.

## **Basic Output Options**

.

The following table lists the basic output parameters available in OCR Shop XTR. See the following [section on page 68](#page-75-0) for advanced output parameters that are available.

| Parameter                                                                       | Value(s) & Default                                                                                                    | <b>Meaning</b>                                                                                                    |
|---------------------------------------------------------------------------------|----------------------------------------------------------------------------------------------------|----------------------------------------------------------------------------------------------------|
| <out filename=""><br/>-out text name<br/>or info log or none<br/>Default:</out> | This is the template of the output filename for the text<br>recognized. See the description of out_filename in the<br>Parameter Glossary for more details.                                                                                                    |                                                                                                    |
|                                                                                 | out. <filename>.<file num=""><br/>where <math>\leq</math> filename<math>&gt;</math> is the<br/>name of the file being<br/>processed (without its<br/>extension) and <file num=""><br/>is its file number. <math>\leq</math>file<br/>num&gt; will be included even<br/>if there is only one input</file></file></filename> | If %d is not included in the out_filename, and there are<br>multiple input files, then the file number is automatically<br>appended to the filename unless the parameter<br>combine $docs = Y$ is set. This is done to avoid overwriting files<br>created during a given execution of OCR Shop XTR. If there is<br>only one input file then %d is not added unless it has been<br>explicitly specified in the out filename. |
|                                                                                 | file specified.                                                                                                    | Note that %d refers specifically to the input file number, so<br>even if an input file contains multiple pages, e.g., a multipage<br>tiff input file, OCR Shop XTR will only produce a single<br>output text file.                                                                                                    |
|                                                                                 |                                                                                                    | If out text name= info log is set then output is redirected to<br>the information log (see the info log parameter).                                                                                                    |
|                                                                                 |                                                                                                    | If out_text_name= none, no text output will be<br>generated.                                                                                                    |
|                                                                                 |                                                                                                    | Also see the comments under the out text format parameter.                                                                                                    |

**Table 9-1:Basic Output Options**

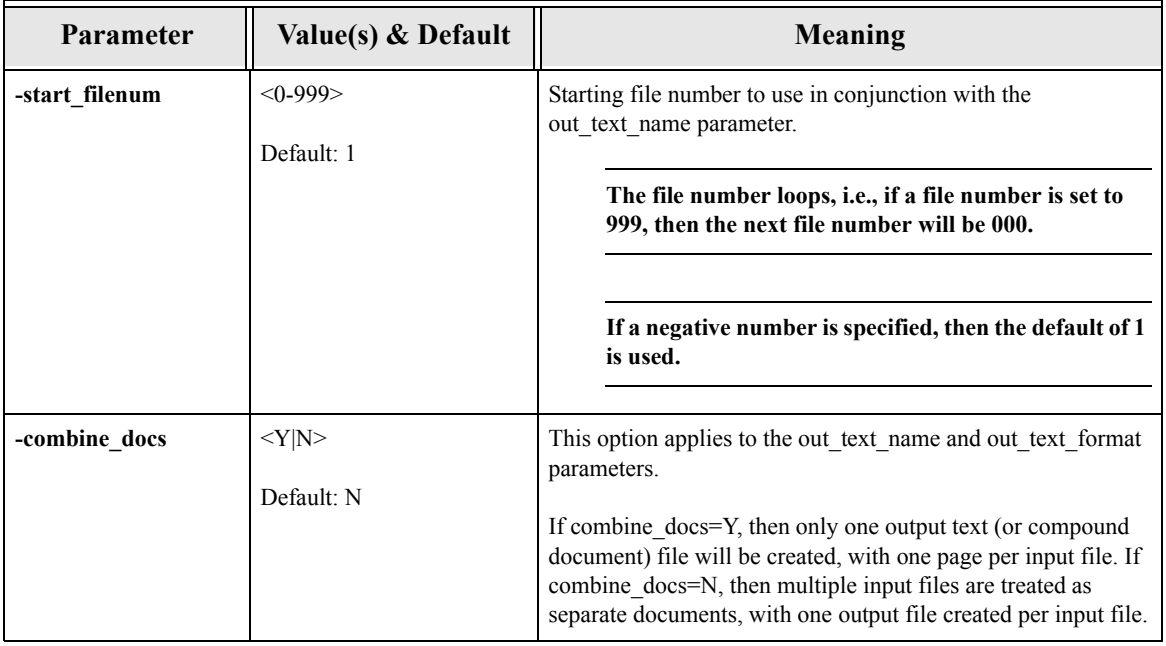

# **Table 9-1:Basic Output Options (Continued)**

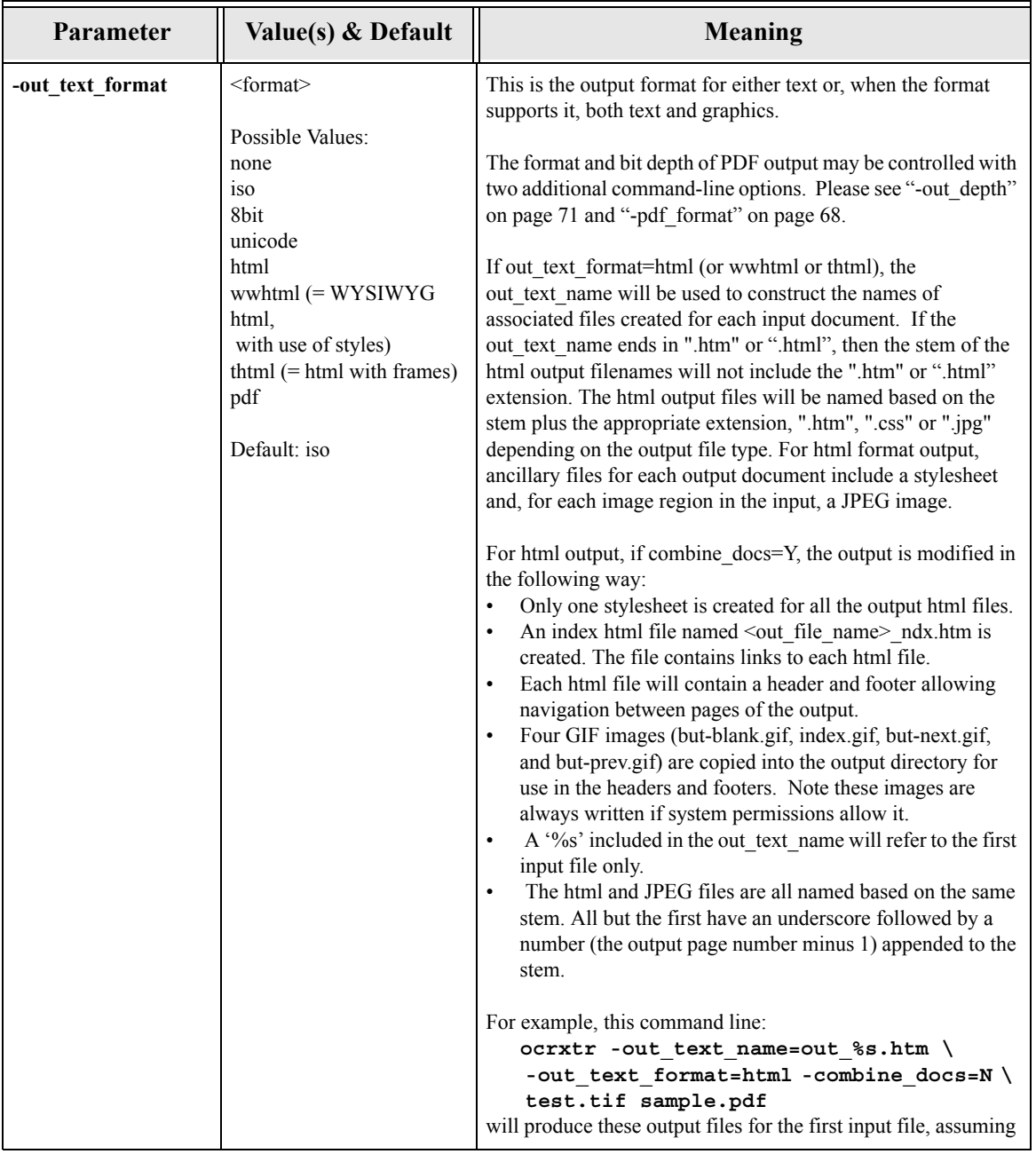

# **Table 9-1:Basic Output Options (Continued)**
<span id="page-72-0"></span>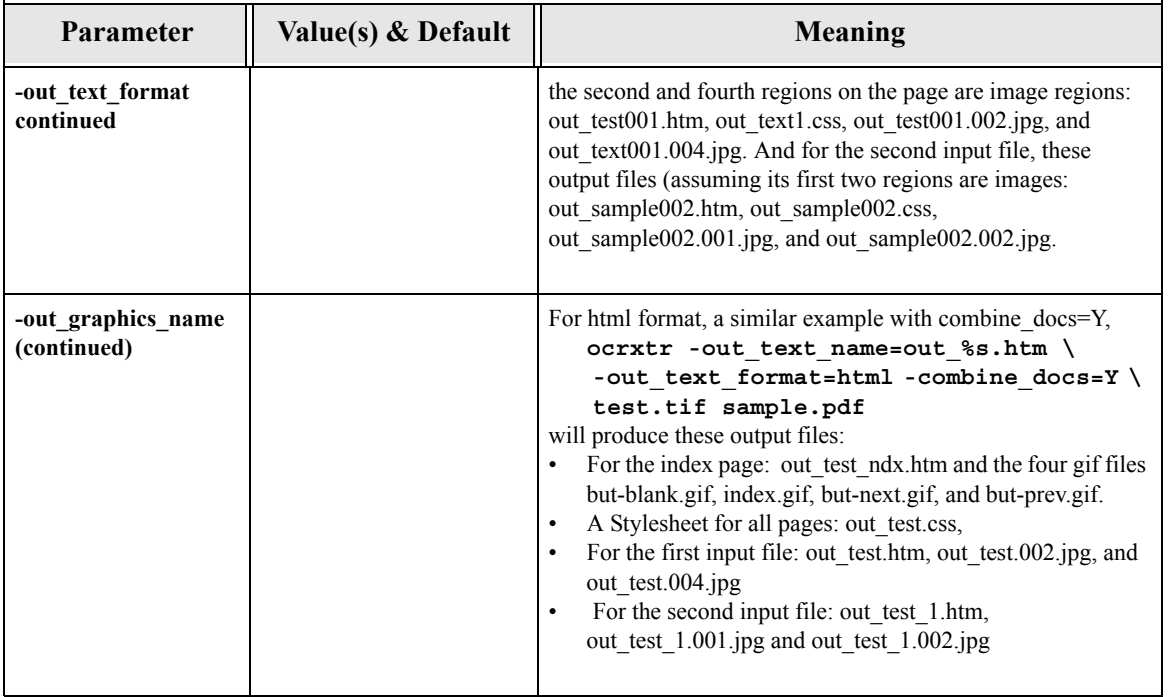

## **Table 9-1:Basic Output Options (Continued)**

<span id="page-73-0"></span>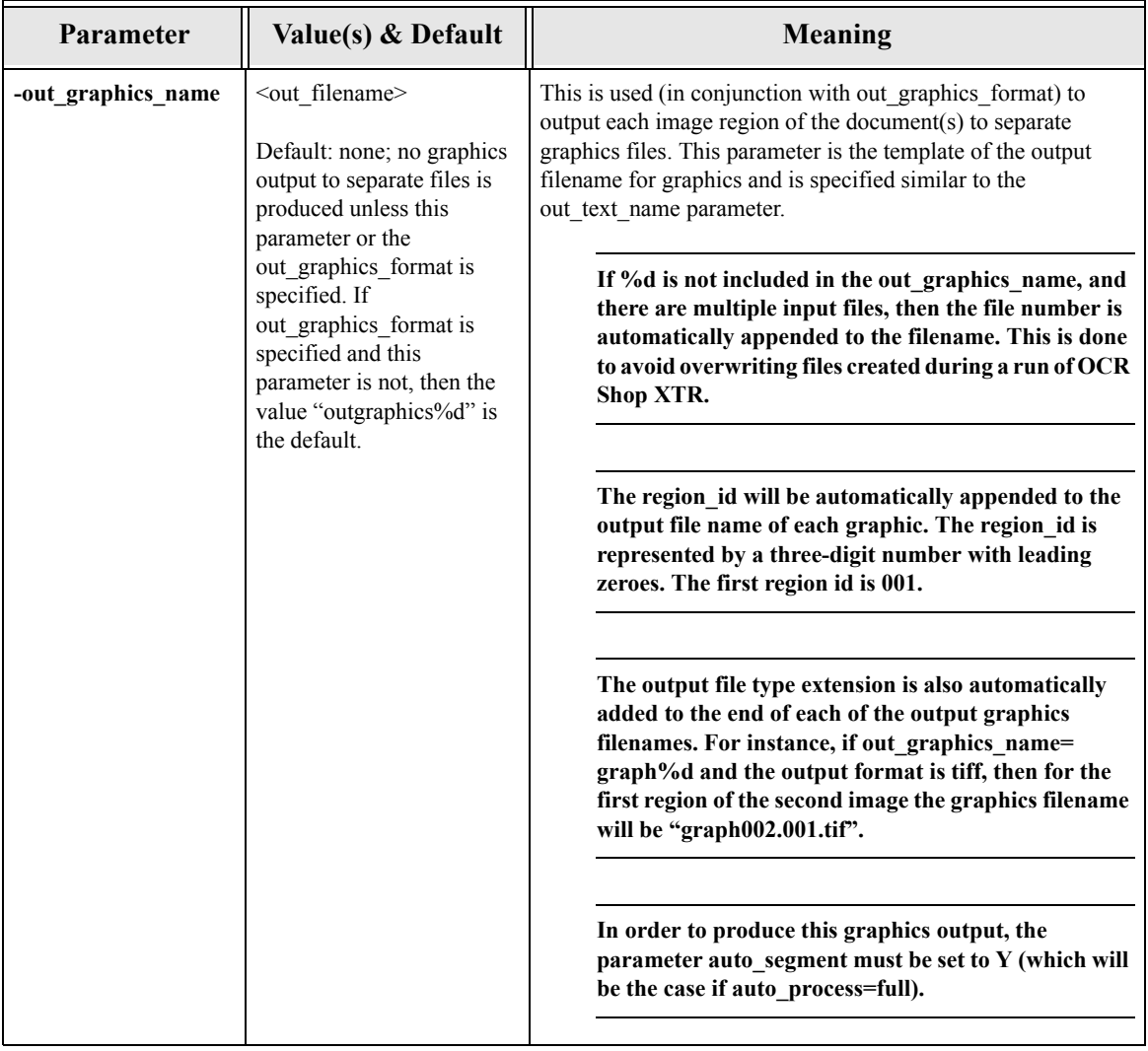

## **Table 9-1:Basic Output Options (Continued)**

<span id="page-74-2"></span><span id="page-74-1"></span><span id="page-74-0"></span>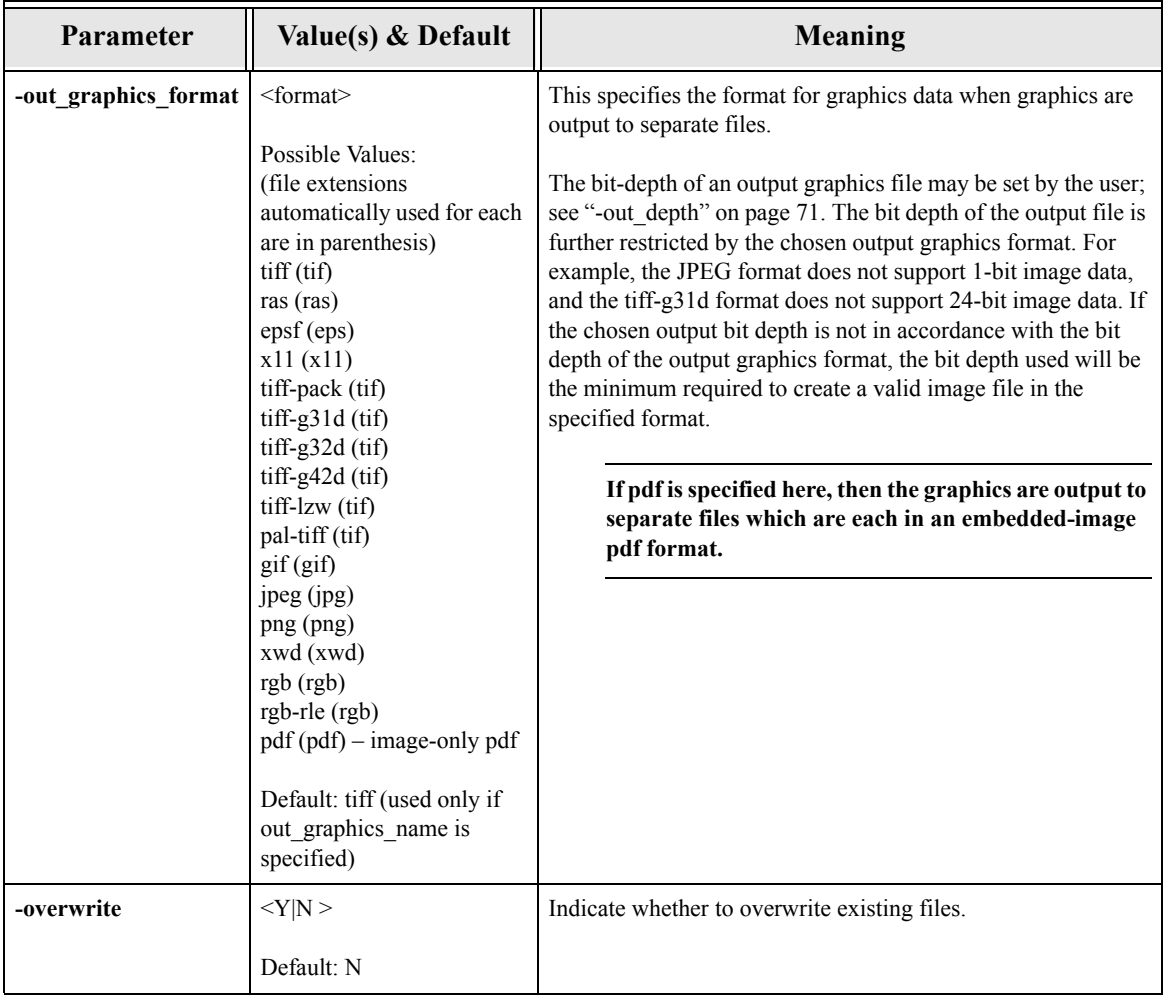

## **Table 9-1:Basic Output Options (Continued)**

## **Advanced Output Options**

Several of these parameters are considered advanced options, because they provide a level of control that is unlikely to be utilized except in very specific circumstances.

<span id="page-75-1"></span><span id="page-75-0"></span>

| Parameter        | Value(s) & Default                                                                                                    | <b>Meaning</b>                                                                                                    |
|------------------|----------------------------------------------------------------------------------------------------|----------------------------------------------------------------------------------------------------|
| -pdf_format      | $\leq$ img text normal <br>img only><br>where                                                                                                    | If the out text format is specified as PDF, then this option<br>specifies which type of PDF output to create.                                                                                                    |
|                  | img text: full-page<br>image with invisible text<br>behind it<br>normal:<br>text, pictures, and<br>embedded images<br>img only:<br>only the original image<br>Default: img text; only<br>applies if<br>out text format=pdf. | For more control over PDF output, the user may also set the<br>bit-depth of the output PDF image data. Using a 1 or 8-bit<br>depth over a 24-bit depth has the advantage of improving<br>processing time and reducing memory usage and output<br>filesize. Please see "-out depth" on page 71 for more<br>information. |
| -out_image_scale | $<1 - 500$                                                                                                    | Scales the output image by the indicated percentage.                                                                                                    |
|                  | This is a percentage of<br>the original.<br>Default: 100, i.e., no                                                                                                    | This option applies only to separate graphics output;<br>it does not apply to graphics embedded in pdf output<br>files.                                                                                                    |
|                  | scaling is done.                                                                                                    |                                                                                                    |

**Table 9-2:Advanced Output Options**

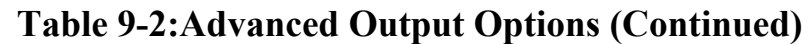

<span id="page-76-1"></span><span id="page-76-0"></span>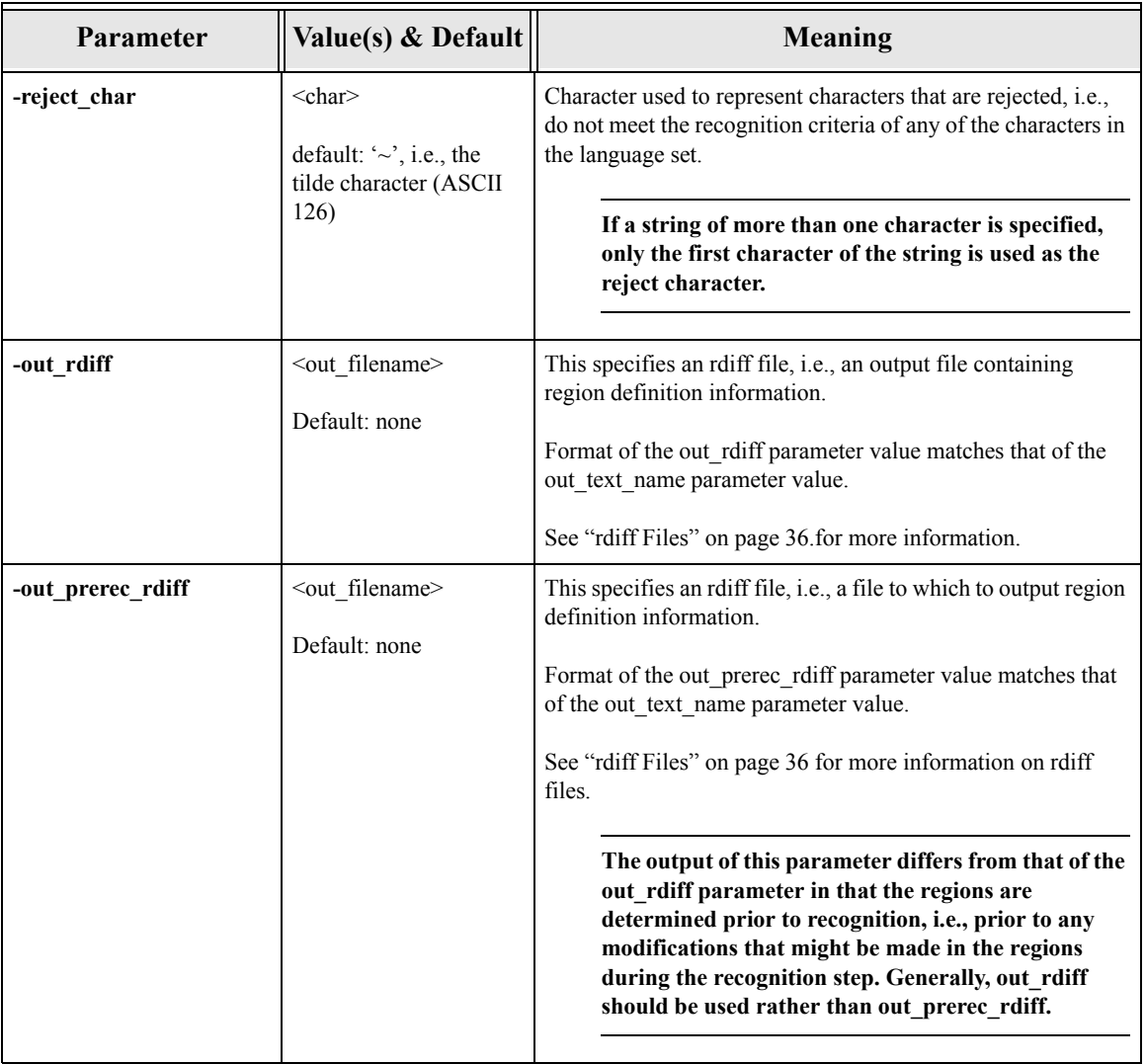

<span id="page-77-1"></span><span id="page-77-0"></span>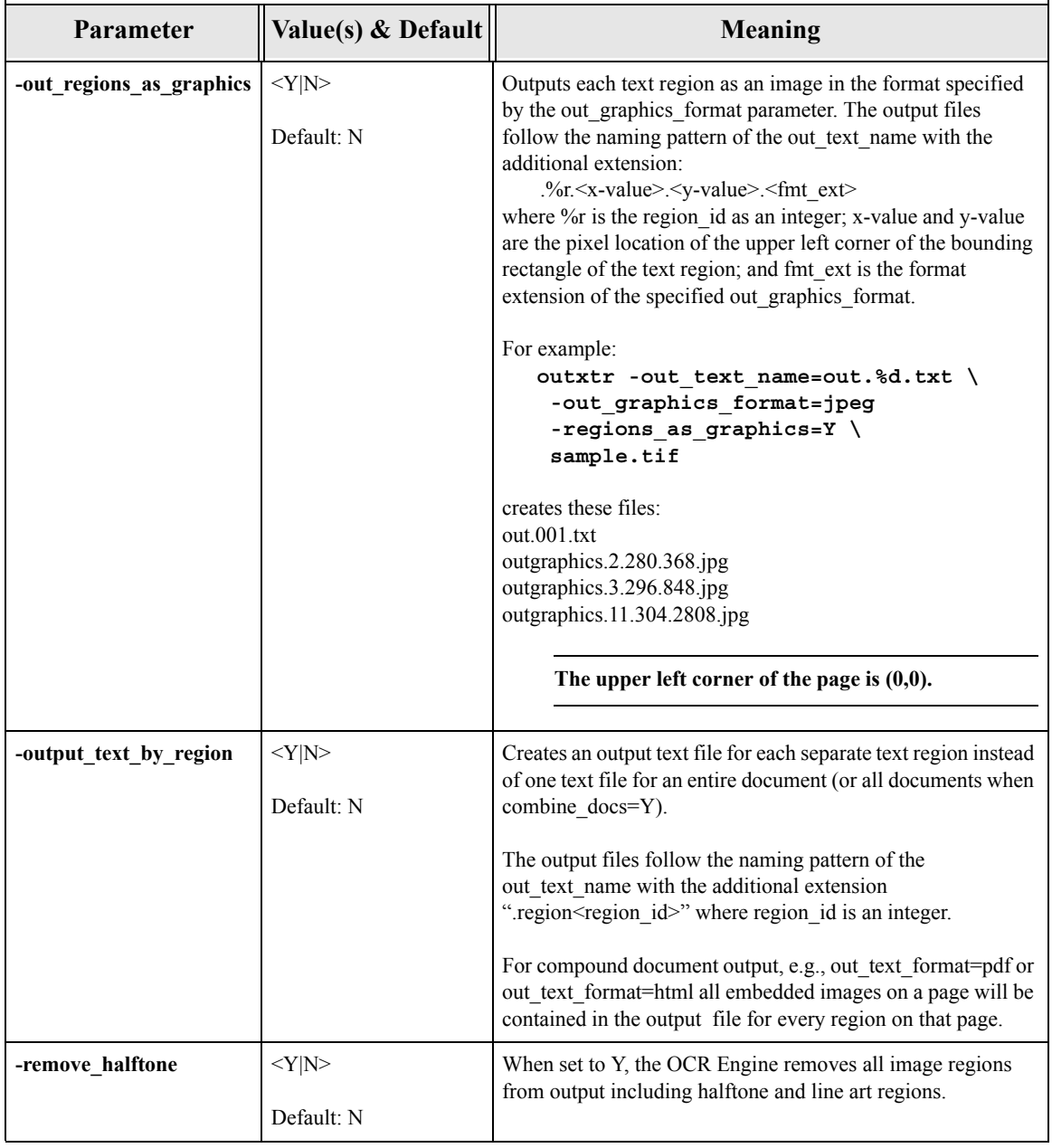

## **Table 9-2:Advanced Output Options (Continued)**

<span id="page-78-2"></span><span id="page-78-1"></span><span id="page-78-0"></span>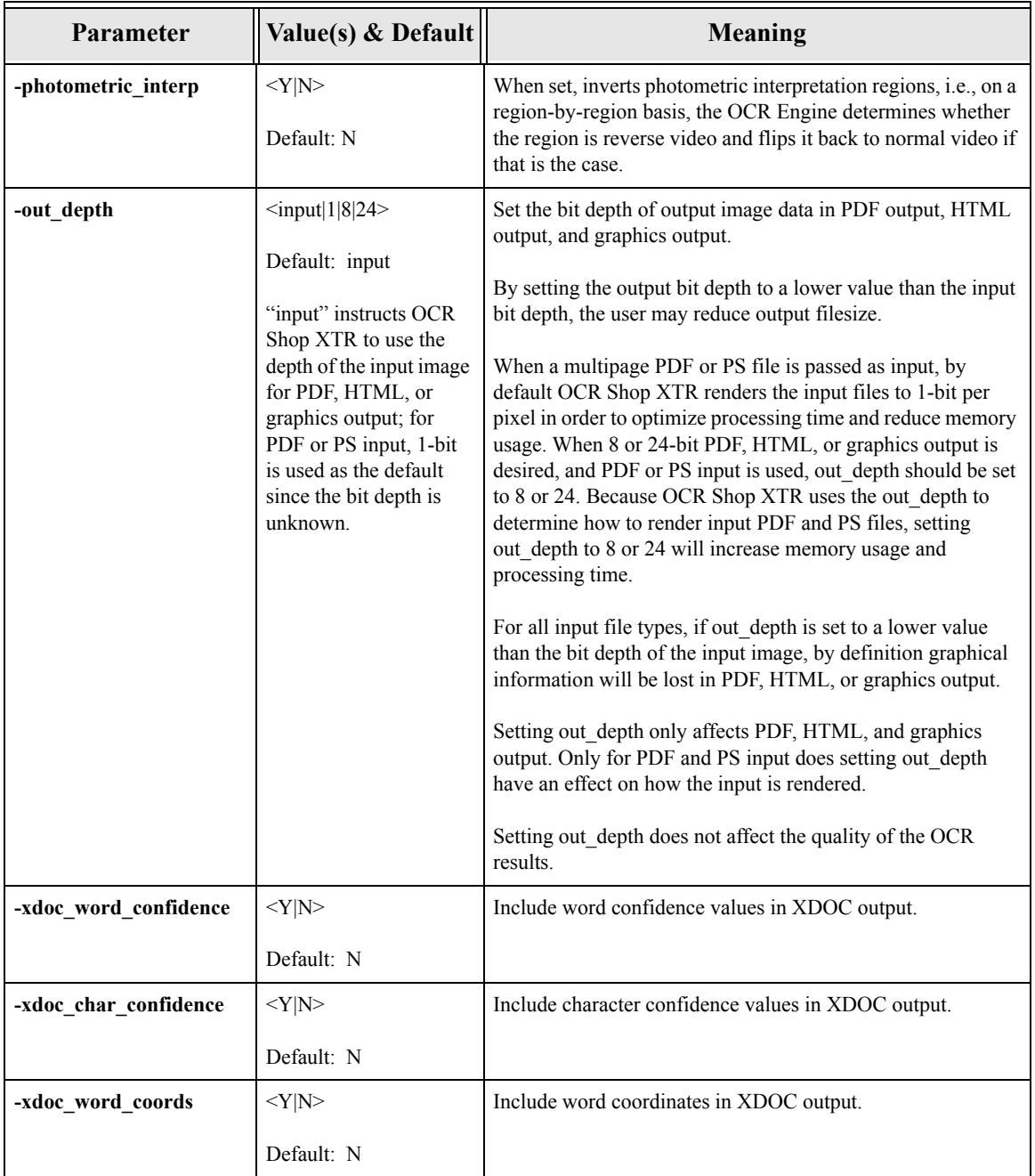

# **Table 9-2:Advanced Output Options (Continued)**

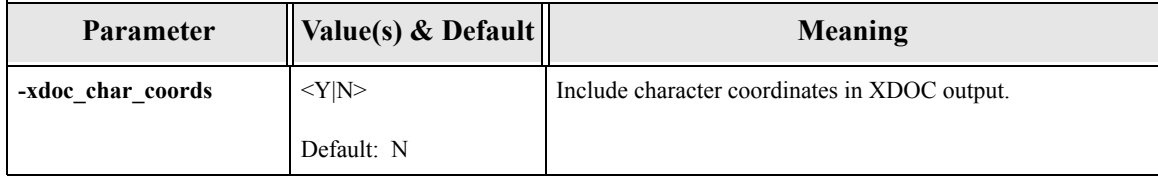

## **Table 9-2:Advanced Output Options (Continued)**

# **Chapter 10: Resource and Settings Files**

## **Overview**

A resource file is stored in a user's home directory and named ".ocrxtr.rc". This file is used automatically to load parameters. An additional parameter file with the same format as a resource file, may be specified on the command line.

Parameters for OCR Shop XTR are read first from the user's .ocrxtr.rc file, then from the parameter file (if specified), then from the command line. See Figure [3-1, "Parameter Execution Order," on page](#page-20-0) 13.

Only one parameter file can be specified and it can only be specified on the command line. The last one specified on the command line will be used.

When the resource file or parameters are written to a file, all other processing e.g., pre-processing and recognition will still take place as specified by the parameters.

## **Resource and Settings File Parameters**

The following table lists the parameters available in OCR Shop XTR to set and read resource and setting files.

**Parameter Value(s) & Default Meaning -read\_params** <filename> Default: none Read parameters from the specified file. **The filename must end in the extension ".rc."** -write params  $|\langle$ filename> Default: none Writes all current parameters to the specified file. Only explicitly set values are written, i.e., no default values are written with the following exceptions: • Parameters error level and info level • Both out text name and out text format if one but not both parameters are specified. • Both out graphics name and out graphics format if one but not both parameters are specified. **No Resource and Settings Files parameters are written to the file. The extension ".rc" is automatically appended to the filename (unless it already ends in ".rc"). -reset\_resource\_file** <Y|N> Default: N Resets the resource file to the initial default settings (as specified in this document). **The changes will take effect on the next OCR Shop XTR run.**

## **Table 10-1:Resource and Settings File Parameters**

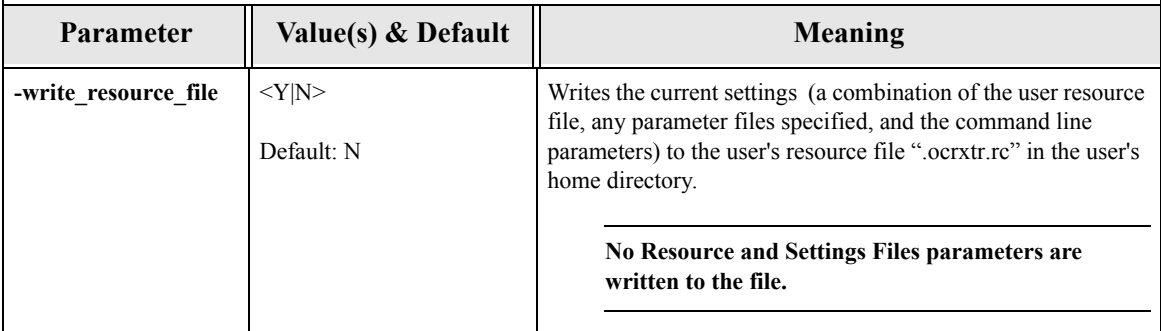

## **Table 10-1:Resource and Settings File Parameters (Continued)**

*Chapter 10:Resource and Settings Files*

# **Chapter 11: Debug and Log Options**

## **Overview**

You can control the level of informational and debug data output during the recognition process.

## **Debug and Log Parameters**

The following table lists the parameters available in OCR Shop XTR for logging and debugging.

<span id="page-85-4"></span><span id="page-85-3"></span><span id="page-85-2"></span><span id="page-85-1"></span><span id="page-85-0"></span>

| <b>Parameter</b> | Value(s) & Default              | <b>Meaning</b>                                                                                                    |  |
|------------------|---------------------------------|----------------------------------------------------------------------------------------------------|--|
| -info log        | $\leq$ filename $>$ or stdout   | This controls where diagnostic, status, and debugging<br>information is written and facilitates redirecting this status<br>information to a file.                                                         |  |
|                  | Default: stdout                 |                                                                                                    |  |
| -error log       | <filename> or stderr</filename> | Redirects standard error to a file. Normally, error information<br>is directed to standard error. Writes all current parameters to the<br>specified file.                                                 |  |
|                  | Default: stderr                 |                                                                                                    |  |
| -error level     | $<0-5>$                         | Level to filter error messages. The most detailed is 5.<br>This level refers to what data is written to the<br>error log not whether or not OCR Shop XTR<br>immediately exits on a fatal error condition. |  |
|                  | Default: 5                      |                                                                                                    |  |
|                  |                                 |                                                                                                    |  |
| -info_level      | $<0-3>$                         | Level to filter informational messages. 0 is the least amount of<br>detail; The most detailed is 3; it includes debug information.                                                                        |  |
|                  | Default: 3                      |                                                                                                    |  |
| -debug           | $<$ Y N>                        | Generate detailed debug output to stderr and stdout,<br>appropriate for sending to Vividata when reporting a bug.                                                                                         |  |
|                  | Default: N                      |                                                                                                    |  |

**Table 11-1:Debug and Log Parameters**

# **Appendix A: Troubleshooting**

#### **Overview**

This chapter offers some troubleshooting hints as well as brief pointers to maximize operation efficiency.

## <span id="page-86-0"></span>**Getting Help**

### **Read this section of the manual**

This section of the manual contains useful information on common problems and troubleshooting. If you do not find an answer please go to our website's support section.

#### **Submitting a Question to the Support Department**

At the Vividata Website http://www.vividata.com you will see a link "*Contact Support*". Go to this page to fill out information and submit a support request.

### **Identifying the Problem**

There are several status files and options you can set in OCR Shop XTR to help you identify the cause of your problem.

#### **Step 1: Verify Licensing is Working**

Run vvlmstatus to check if the license manager daemon is running:

#### **\$VV\_HOME/bin/vvlmstatus**

This command will display a list of the license keys you have installed and number of licenses available for each key. It also displays the license manager process id and process name, if it is running.

If you have not run Vividata software before, the license manager will not be running. This is normal. The license manager is started automatically the first time you run OCR Shop XTR.

Try running OCR Shop XTR to start the license manager, then run vvlmstatus again. If the license manager is still not running or shows errors, verify that a license key is installed on your system. The file

\$VV\_HOME/config/license.dat contains your license key(s). It should be an ASCII text file with 644 permissions. If it is not there, then your license key has not been installed. Install the license key via the distributed shell script, key.sh, or contact Vividata if you can not find your key or have questions.

If something still seems wrong with the license manager, set an environment variable called VV\_DEBUG to 1000 and then run OCR Shop XTR. A large amount of debug information will print to the console, including any error messages regarding licensing.

If the license manager seems to be in a bad state, stop it by running the command \$VV\_HOME/bin/vvlmstop. Then verify that the license manager process is no longer running using the ps command. The license manager will start again the next time you run OCR Shop XTR.

You may also need to restart the license manager. For details, see ["License](#page-90-0) [Manager Commands" on page](#page-90-0) 83.

## **Step 2: Check Log Files**

Vividata software generates various log files that can be useful for determining the cause of many problems.

#### **vividata.log**

When your system reboots, a file called vividata.log is created in the /tmp directory. This file contains information from the license manager used with our products. This log is useful in determining if licensing is starting at boot time correctly.

## <span id="page-88-0"></span>**How to Get a License**

#### **Installing the Keys**

To enter your license keys, use the Installer. Please see ["Installing the License](#page-14-0) [Keys" on page](#page-14-0) 7. Then, try restarting OCR Shop XTR.

You must have a valid license before you can use OCR Shop XTR. If you haven't yet received a license key from us, you need to get one. You can get one by contacting Vividata Support or Vividata Sales through our website http://www.vividata.com, or by email. If you are certain that you have a valid license, verify that your licensing is set up correctly (See [Appendix B, "License](#page-90-1)  [Manager Commands",](#page-90-1) for license manager information.)

#### **Installing the Keys**

OCR Shop XTR license keys are normally distributed within a shell script installer, named "key.sh" or something similar. To install a key, run the script on the command-line as root, "sh key.sh", and the license key will be placed in \$VV\_HOME/config/vvlicense.dat.

## <span id="page-88-1"></span>**Patches**

It is suggested that the operating system be maintained by installing the most current patches available from the platform vendor, as certain (possibly known) bugs can affect the operation of OCR Shop XTR. Check Vividata's release notes and the support areas of our website for mention of any specific known problems which can be fixed with certain patches.

*Appendix A:Troubleshooting*

# <span id="page-90-1"></span><span id="page-90-0"></span>**Appendix B: License Manager Commands**

## **Overview**

Publicly distributed versions of Vividata products use a proprietary license manager. This section will describe the usage of the license manager as it pertains to Vividata products, including determining the lmhostid necessary for license keys to be issued, diagnosing the license keys and license server, and additional configuration information.

## **License Manager Utilities**

You will find the various license manager utilities discussed below in the \$VV\_HOME/bin directory after you have installed a Vividata product containing the license manager. This set of utilities currently includes vvlmhostid, vvlmreread, vvlmstatus, vvlmstop. The license manager daemon, found in the same directory, is lmgrd. (Note: in some Vividata products an alternate license manager is used. The commands are lmutil and six links to it: lmdiag, lmdown, lmhostid, lmremove, lmreread, and lmstat. In such installations, the license manager daemon is vv\_d2)

## **The License Daemon**

A license daemon runs in the background in order for the license manager to operate properly. The daemon is started automatically by the Vividata software and the process is named either "vvlicense" or has the same name as the software binary, depending on the system. The user never starts the license manager or daemon by hand. If for some reason the license daemon needs to be stopped, the "vvlmstop" utility (described below) should be used to stop the program gracefully.

## **License File Format**

The license file is plain text and contains a long encrypted string that encodes the license(s). Usually a short text string is concatenated to the right of the license string, along with the serial number(s). More than one license for the same product may be stored in one license key. License keys for more than one Vividata product may be included on separate lines in the same license file.

## **Obtaining your lmhostid**

If you have a Vividata product installed on your system, you can simply run "vvlmhostid" to determine the lmhostid on your system. If you need the lmhostid prior to installing the software, or if the "vvlmhostid" utility does not return a valid lmhostid, please see the following table to determine your lmhostid manually.

| <b>Platform</b>       | <b>Source</b>       | <b>User command</b>                                                       | <b>Example</b>             |
|-----------------------|---------------------|---------------------------------------------------------------------------|----------------------------|
| OSF/1<br>Digital Unix | ethernet<br>address | netstat -i                                                                | 080020005532               |
| $HP-UX$               | 32-bit hostid       | uname -i and convert<br>to hex or prepend with<br>#                       | 778DA450 or<br>#2005771344 |
| Linux                 | ethernet<br>address | /sbin/ifconfig eth0 and<br>remove colons from<br><b>HWaddr</b>            | 00400516E525               |
| AIX.                  | 32-bit hostid       | uname -m then remove<br>last 2 digits, and use<br>remaining last 8 digits | 02765131                   |
| <b>IRIX</b>           | 32-bit hostid       | /etc/sysinfo -s and<br>convert to hex, or pre-<br>pend with #             | 69064C3C or<br>#1762020412 |

Table 1: lmhostid derivations

| <b>Platform</b>      | Source              | <b>User command</b>                                                                                           | <b>Example</b>                                                              |
|----------------------|---------------------|----------------------------------------------------------------------------------------------------|-----------------------------------------------------------------------------|
| SunOS and<br>Solaris | 32-bit hostif       | hostid                                                                                                    | 170a3472                                                                    |
| Windows NT           | ethernet<br>address | Programs: Administra-<br>tive Tools (common):<br>Windows NT Diag-<br>nostics: Network:<br>Transports: Address | Programs:<br>Administrative<br>Tools (common):<br>Windows NT<br>Diagnostics |

Table 1: lmhostid derivations

## **Command Reference**

#### **vvlmstat**

### **NAME**

**vvlmstat** – Displays the current status of the license manager.

### **SYNOPSIS**

**vvlmstatus**

## **DESCRIPTION**

**vvlmstatus** checks the current state of the license manager and reports how many keys are available for each product for which you have a license key.

## **vvlmstop**

## **NAME**

**vvlmstop** – Shuts down the license daemon

## **SYNOPSIS**

**vvlmstop**

## **DESCRIPTION**

**vvlmstop** shuts down the license manager process if it is running.

## **vvlmhostid**

## **NAME**

**vvlmhostid** – Prints the lmhostid of the system

## **SYNOPSIS**

**vvlmhostid**

## **DESCRIPTION**

**vvlmhostid** prints the machine id (lmhostid) of the system, usually used for generating license keys.

## **vvlmreread**

## **NAME**

**vvlmreread** – Forces the license daemon to reread the license file

## **SYNOPSIS**

**vvlmreread**

## **DESCRIPTION**

**vvlmreread** causes the vendor daemon to reread the license file and update itself on any new feature licensing information.

## **Key Read program**

## **NAME**

**<product>KeyRead** – Utility that decodes the features from a license key; the name varies with the product.

## **SYNOPSIS**

**<product>KeyRead -k [key string]**

## **DESCRIPTION**

The key read program permits you to view what options and licenses are encoded within the license key string. Pass the key string listed in your license file to the key read program to verify the features, number of licenses, and product enabled by that key string.

# **Appendix C: Glossary**

<span id="page-98-5"></span><span id="page-98-4"></span><span id="page-98-3"></span><span id="page-98-2"></span><span id="page-98-1"></span><span id="page-98-0"></span>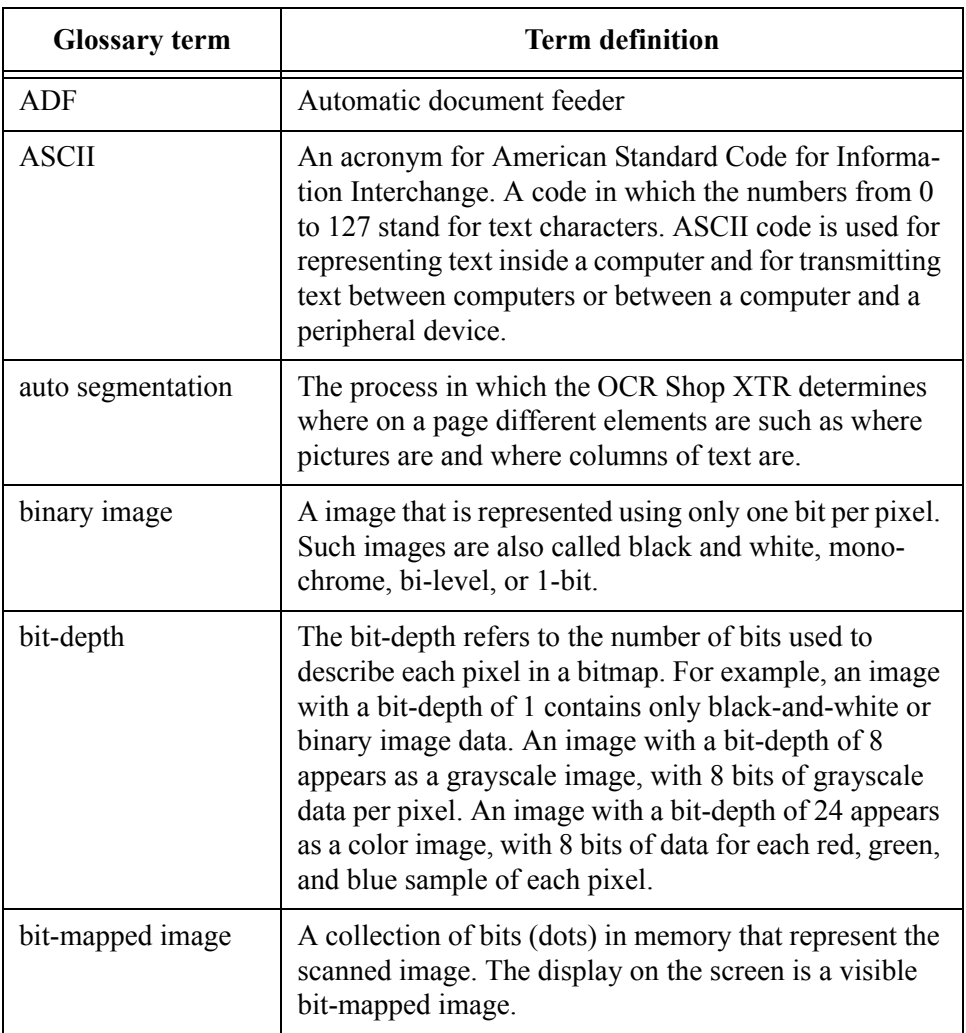

<span id="page-99-6"></span><span id="page-99-5"></span><span id="page-99-4"></span><span id="page-99-3"></span><span id="page-99-2"></span><span id="page-99-1"></span><span id="page-99-0"></span>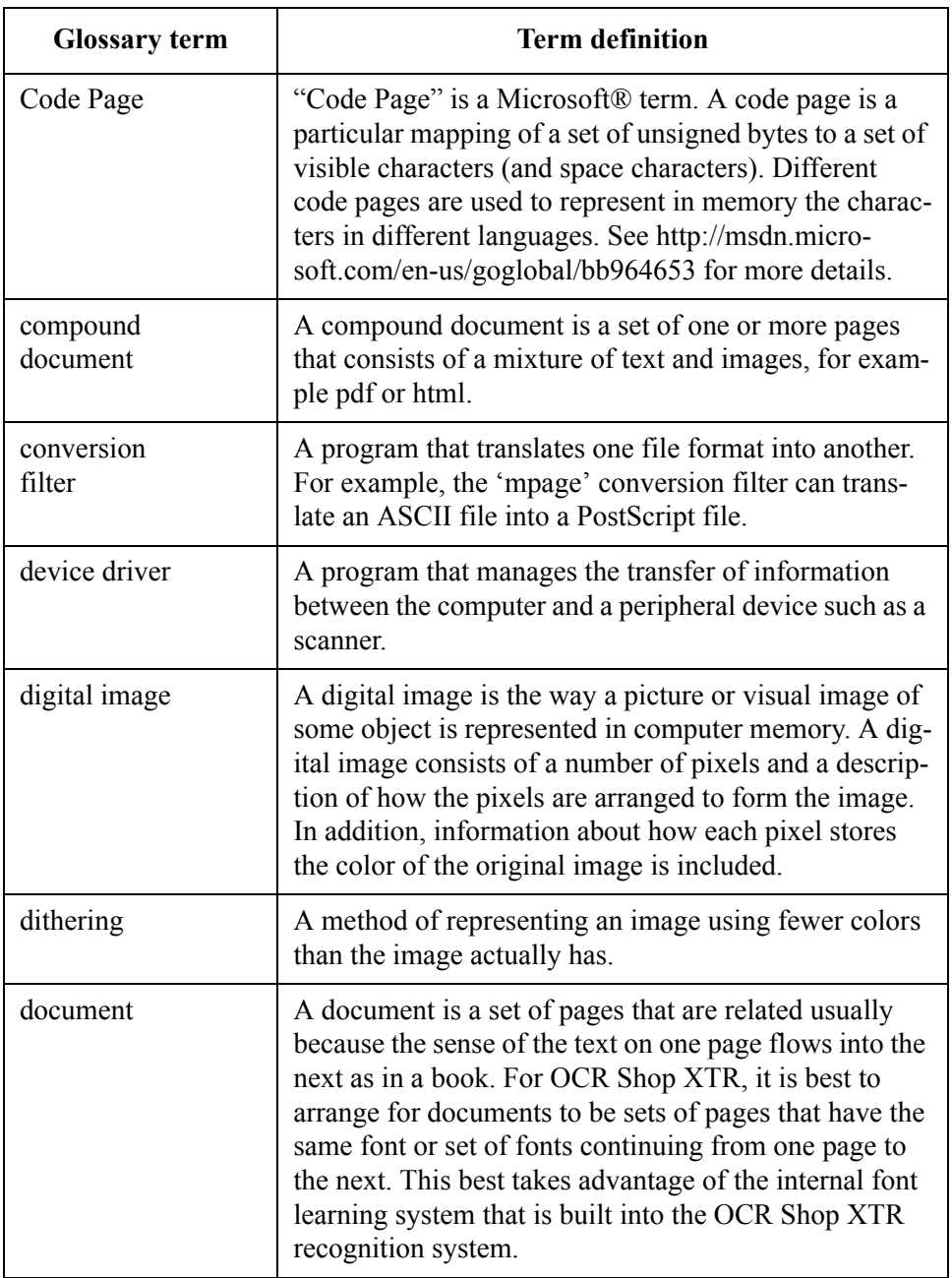

<span id="page-100-4"></span><span id="page-100-3"></span><span id="page-100-2"></span><span id="page-100-1"></span><span id="page-100-0"></span>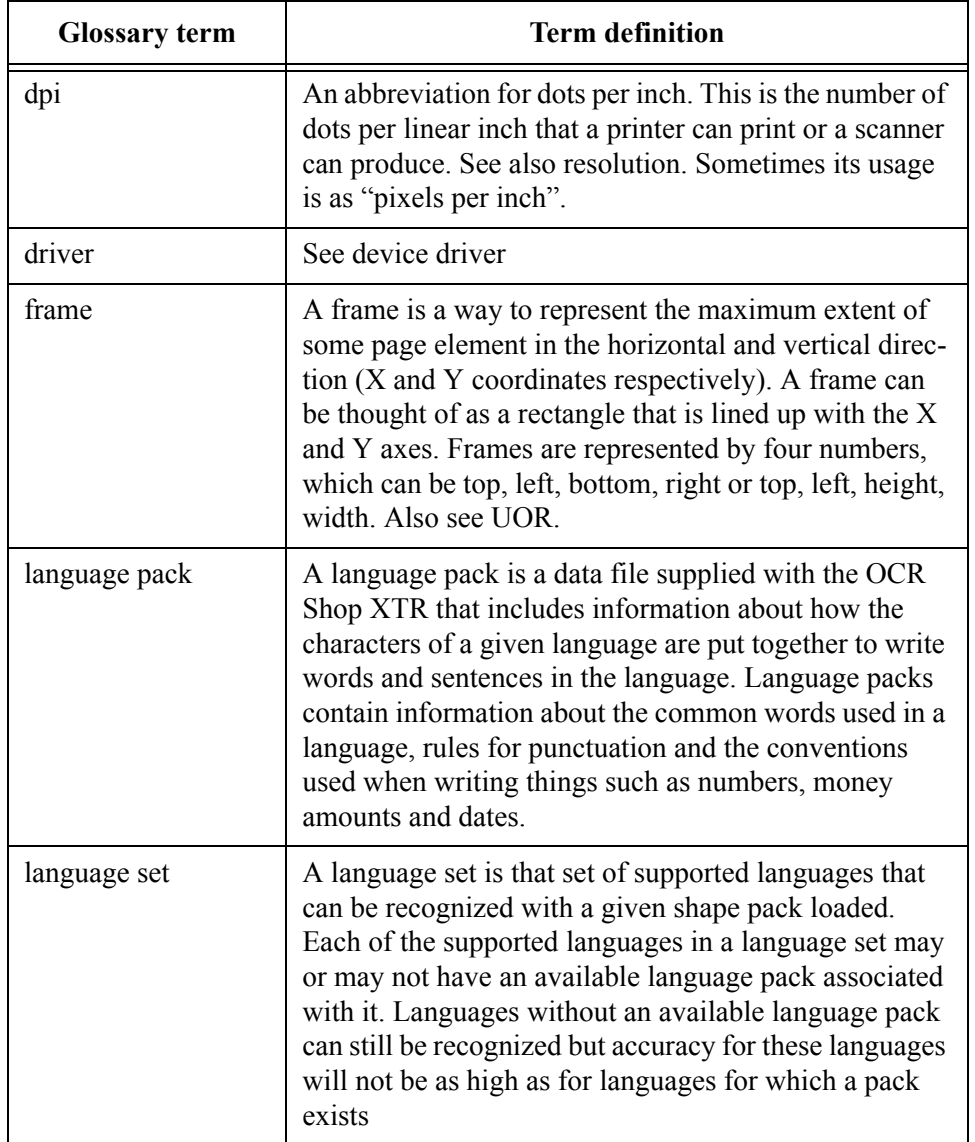

<span id="page-101-5"></span><span id="page-101-4"></span><span id="page-101-3"></span><span id="page-101-2"></span><span id="page-101-1"></span><span id="page-101-0"></span>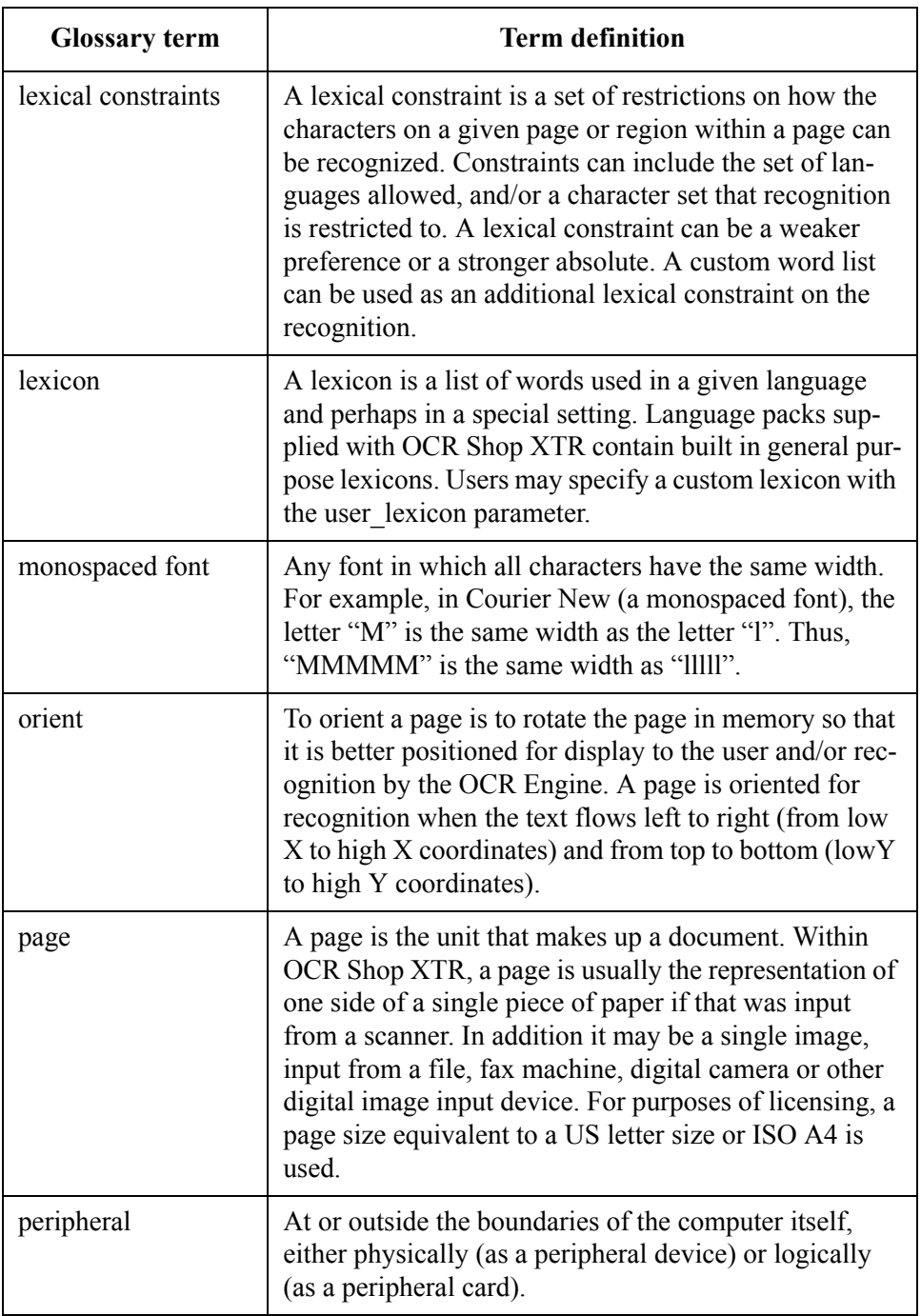

<span id="page-102-1"></span><span id="page-102-0"></span>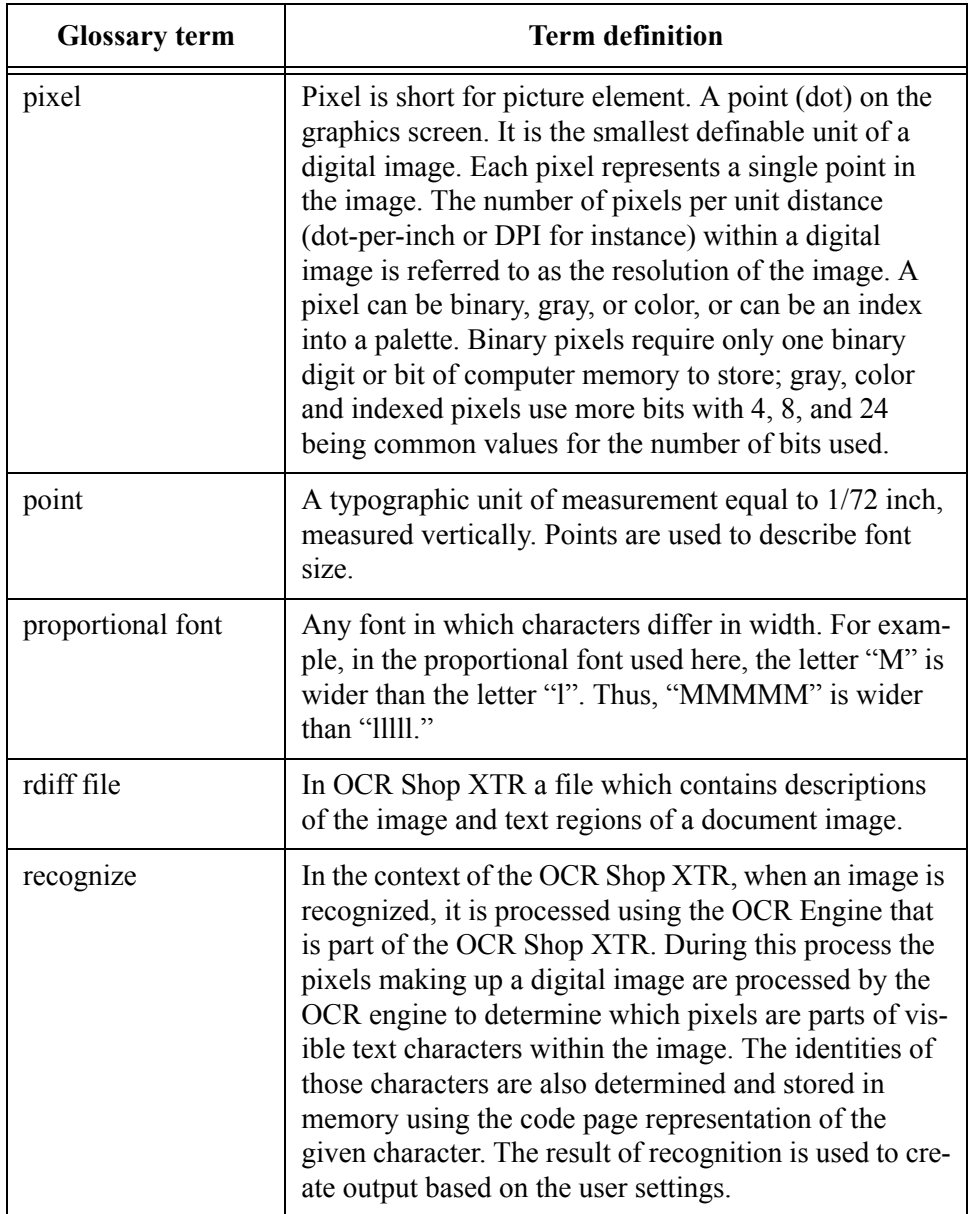

<span id="page-103-1"></span><span id="page-103-0"></span>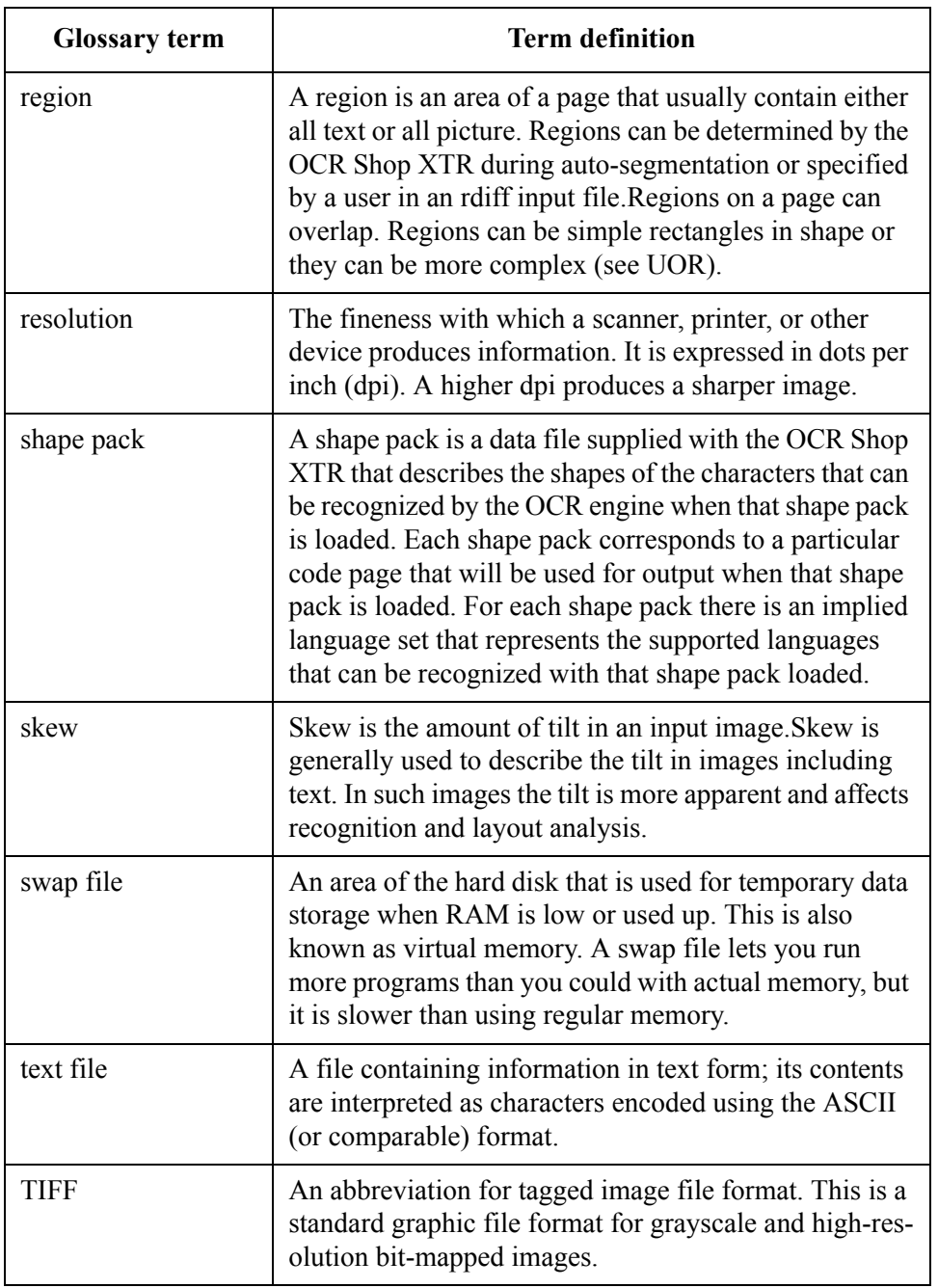

<span id="page-104-0"></span>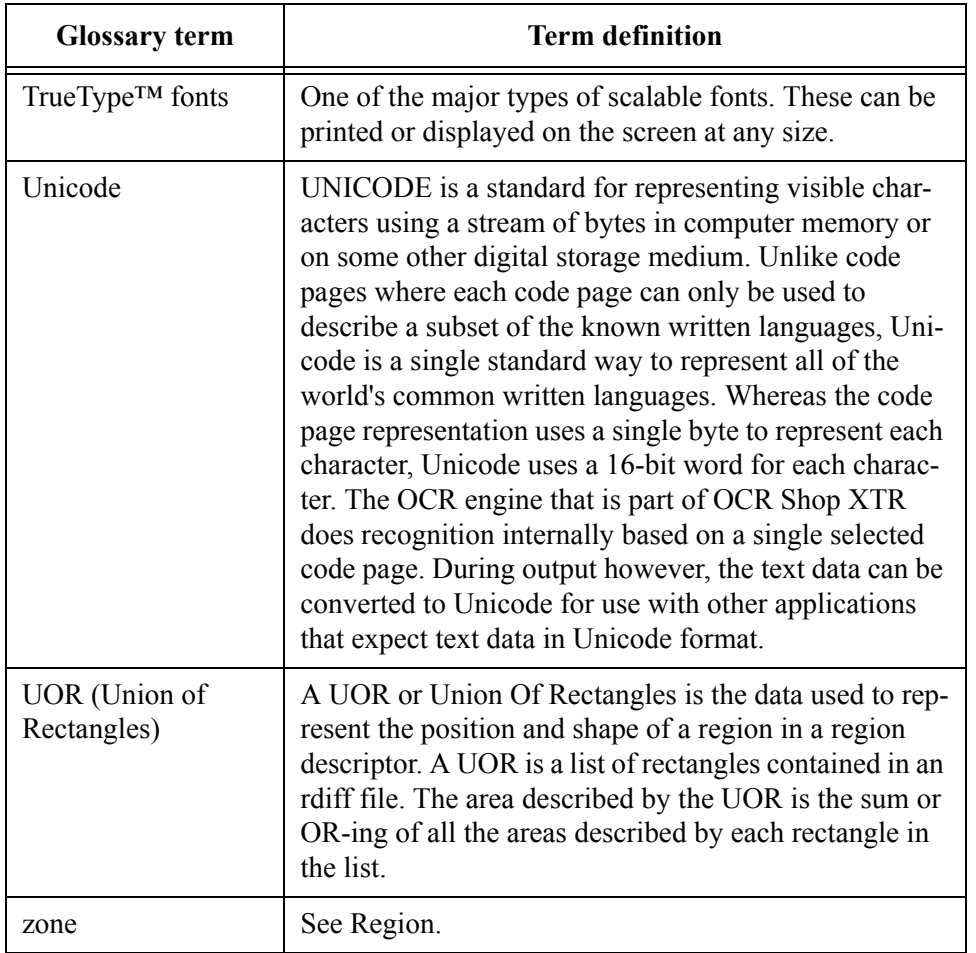

*Appendix C:Glossary*

# **Index**

#### **A**

add-on features [26](#page-33-0) ADF. see Automatic document feeder [91](#page-98-0) analyze\_layout [47](#page-54-0) ASCII [2,](#page-9-0) [91](#page-98-1) auto segmentation [91](#page-98-2) auto\_filter [44](#page-51-0) auto\_orient [45](#page-52-0) auto\_process [44](#page-51-1) auto\_segment [48](#page-55-0)

#### **B**

binary image [91](#page-98-3) bit-depth [91](#page-98-4) bit-mapped image [91](#page-98-5) black\_threshold [34](#page-41-0)

#### **C**

char [14](#page-21-0) char set [53](#page-60-0) Code Page [55,](#page-62-0) [92](#page-99-0) combine docs [63](#page-70-0) compound document [92](#page-99-1) Contacting Customer Support [4](#page-11-0) conversion [92](#page-99-2) conversion filter [92](#page-99-2)

#### **D**

debug [78](#page-85-0) deskew [46](#page-53-0) deskew\_confidence [46](#page-53-1) deskew lower angular thresh [46](#page-53-2) deskew upper angular thresh [46](#page-53-3) device driver [92](#page-99-3) digital image [92](#page-99-4) dithering [92](#page-99-5) document [92](#page-99-6) compound [92](#page-99-1) quality [17](#page-24-0) doodles [17](#page-24-1) dotmatrix filter [46](#page-53-4) double\_dimension [48](#page-55-1) dpi  $14,93$  $14,93$ driver [93](#page-100-1)

#### **E**

english chars [52](#page-59-0) Environment Variables in general [8](#page-15-0) error level [78](#page-85-1) error\_log [78](#page-85-2) explained [23](#page-30-0)

#### **F**

fax filter [45](#page-52-1) file rdiff [95](#page-102-0) swap [96](#page-103-0) text [96](#page-103-1) filename [14](#page-21-2) float [14](#page-21-3) font monospaced [94](#page-101-0) proportional [95](#page-102-1) TrueType™ [97](#page-104-0) Foreign Languages [18](#page-25-0) format\_analysis [54](#page-61-0) frame  $\overline{9}3$ 

#### **G**

Getting Help [79](#page-86-0) Graphics Interchange Format (GIF) [40](#page-47-0)

#### **H**

help [31](#page-38-0) Help and Version information [22](#page-29-0)

#### **I**

ignore tiff fillorder [34](#page-41-1) image file [23](#page-30-1) image list [35](#page-42-0) image rdiff list [35](#page-42-1) Improving Accuracy [16](#page-23-0) in res [35](#page-42-2) info\_level [78](#page-85-3) info\_log [14](#page-21-4), [78](#page-85-4) Installation [6](#page-13-0) See Chapter 2 [5](#page-12-0) invert [47](#page-54-1)

#### **J**

JPEG [40](#page-47-1)

#### **L**

language [52](#page-59-1) pack [93](#page-100-3) packs [58](#page-65-0) set  $93$ Legal Documents [18](#page-25-1) lexical constraints [94](#page-101-1) lexicon [94](#page-101-2) licensing problems [81](#page-88-0) Line Art [17](#page-24-2)

#### **M**

max\_point [54](#page-61-1) min point [53](#page-60-1) Multilingual Document [18](#page-25-2)

#### **N**

newspaper\_filter [45](#page-52-2)

#### **O**

OCR [23](#page-30-2) pointers [17](#page-24-3) [OCR. See Optical Character Recognition](#page-9-1) one\_column 48 [Optical Character Recognition](#page-9-1) [1](#page-8-0), [23](#page-30-0) General Description [2](#page-9-2) orient [94](#page-101-3) out depth [71](#page-78-1) out filename [15](#page-22-0) out graphics format [67](#page-74-0) out graphics name [66](#page-73-0) out image scale [68](#page-75-0) out prerec rdiff [69](#page-76-0) out rdiff [69](#page-76-1) out regions as graphics [70](#page-77-0) out text format  $64, 65$  $64, 65$  $64, 65$ out\_text\_name [62](#page-69-0) output text by region  $70$ Overview  $\overline{1}$  $\overline{1}$  $\overline{1}$ overwrite [67](#page-74-1)

#### **P**

page [94](#page-101-4) Parameter Values [14](#page-21-5) patches [81](#page-88-1) PATH [11](#page-18-0) pdf [18](#page-25-3), [40,](#page-47-2) [67](#page-74-2), [68](#page-75-1) output [26](#page-33-1) pdf\_format [68](#page-75-1) peripheral [94](#page-101-5) photometric\_interp [49,](#page-56-0) [71](#page-78-2)
pixel [95](#page-102-0) PNG [40](#page-47-0) point [95](#page-102-1) Portable BitMap (PBM) [40](#page-47-1) Postscript [40](#page-47-2)  $PPM$  [40](#page-47-3)

# **R**

Rasterfile [40](#page-47-4) rdiff file [95](#page-102-2) image rdiff list [35](#page-42-0) rdiff Files [36](#page-43-0) rdiff files [69](#page-76-0) read\_params [74](#page-81-0) recognition accuracy [16](#page-23-0) recognize [95](#page-102-3) recognize\_region [54](#page-61-0) region [96](#page-103-0) reject\_char [69](#page-76-1) remove halftone [70](#page-77-0) Removing OCR Shop [7](#page-14-0) reset resource file [74](#page-81-1) resolution [96](#page-103-1) reverse video [49](#page-56-0) rotate [45](#page-52-0)

## **S**

Scanning Angle [17](#page-24-0) Scansoft [2](#page-9-0) segment lineart [48](#page-55-0) settings [11](#page-18-0) SGI-RGB [40](#page-47-5) shape pack [96](#page-103-2) single col autoseg [48](#page-55-1) skew [96](#page-103-3) Spreadsheets Scanning [18](#page-25-0) start filenum [63](#page-70-0) stderr [15](#page-22-0) stdout [15](#page-22-1) system requirements [3](#page-10-0)

# **T**

Tables Scanning [18](#page-25-1) [tech support.See Contacting customer support](#page-11-0) the process 23 TIFF [41,](#page-48-0) [67](#page-74-0), [96](#page-103-4) timeout [54](#page-61-1) troubleshooting hints [79](#page-86-0) tutorial [22](#page-29-0) two page mode [48](#page-55-2) type conventions [3](#page-10-1)

#### **U**

Unicode [97](#page-104-0) UOR (Union of Rectangles) [97](#page-104-1)

#### **V**

version [31](#page-38-0) vividata.log [80](#page-87-0) VV\_HOME [8](#page-15-0) VV\_IGNORE\_FILLORDER [8](#page-15-1)

#### **W**

write params [74](#page-81-2) write\_resource\_file [75](#page-82-0)

# **X**

X11 [41](#page-48-1) xdoc\_char\_confidence [71](#page-78-0) xdoc\_char\_coords [72](#page-79-0) xdoc\_word\_confidence [71](#page-78-1) xdoc\_word\_coords [71](#page-78-2) XWD [41](#page-48-2)

## **Z**

zone [97](#page-104-2)

*102 - OCR Shop XTR User's Guide*

*OCR Shop XTR User's Guide - 103*

*104 - OCR Shop XTR User's Guide*